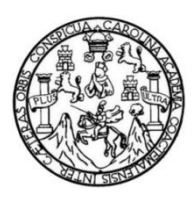

Universidad de San Carlos de Guatemala Facultad de Ingeniería Escuela de Ingeniería en Ciencias y Sistemas

## **IMPLEMENTACIÓN DE APLICACIÓN MÓVIL PARA AGILIZAR EL MANEJO DE PACIENTES CON DESEQUILIBRIO HIDROELECTROLÍTICO Y ÁCIDO-BASE**

## **Diego Armando Fernández Briones**

Asesorado por el Ing. Angel Eduardo Sic Morales

Guatemala, febrero de 2019

### UNIVERSIDAD DE SAN CARLOS DE GUATEMALA

FACULTAD DE INGENIERÍA

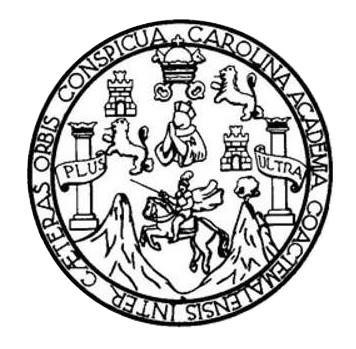

## **IMPLEMENTACIÓN DE APLICACIÓN MÓVIL PARA AGILIZAR EL MANEJO DE PACIENTES CON DESEQUILIBRIO HIDROELECTROLÍTICO Y ÁCIDO-BASE**

TRABAJO DE GRADUACIÓN

PRESENTADO A LA JUNTA DIRECTIVA DE LA FACULTAD DE INGENIERÍA POR

**DIEGO ARMANDO FERNÁNDEZ BRIONES** ASESORADO POR EL ING. ANGEL EDUARDO SIC MORALES

AL CONFERÍRSELE EL TÍTULO DE

**INGENIERO EN CIENCIAS Y SISTEMAS**

GUATEMALA, FEBRERO DE 2019

# UNIVERSIDAD DE SAN CARLOS DE GUATEMALA FACULTAD DE INGENIERÍA

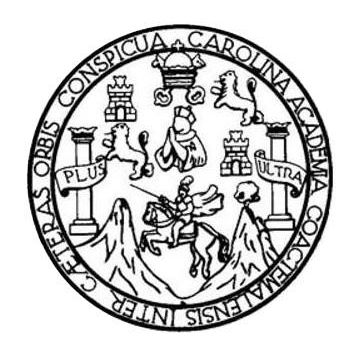

## **NÓMINA DE JUNTA DIRECTIVA**

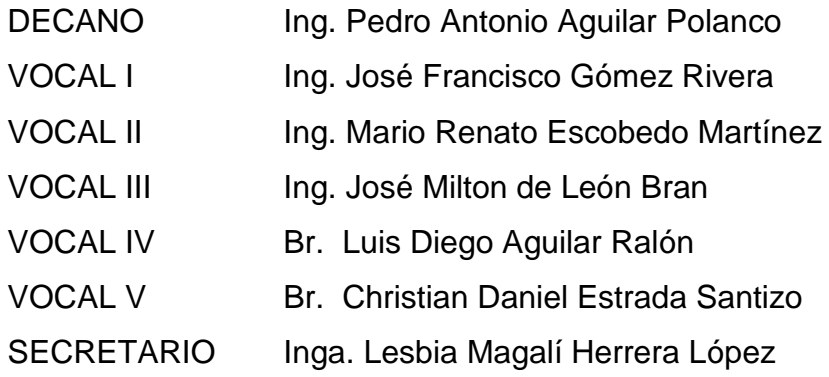

## **TRIBUNAL QUE PRACTICÓ EL EXAMEN GENERAL PRIVADO**

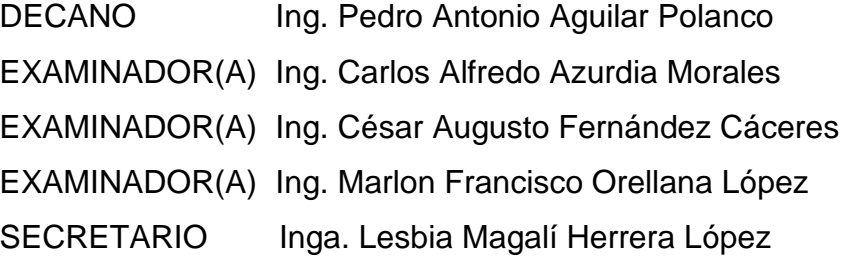

## **HONORABLE TRIBUNAL EXAMINADOR**

En cumplimiento con los preceptos que establece la ley de la Universidad de San Carlos de Guatemala, presento a su consideración mi trabajo de graduación titulado:

## **IMPLEMENTACIÓN DE APLICACIÓN MÓVIL PARA AGILIZAR EL MANEJO DE PACIENTES CON DESEQUILIBRIO HIDROELECTROLÍTICO Y ÁCIDO-BASE**

Tema que me fuera asignado por la Dirección de la Escuela de Ingeniería en Ciencias y Sistemas, con fecha octubre 2016.

Justine 1

Diego Armando Fernández Briones

Guatemala 23 de enero de 2017

Respetable Ing. Carlos Azurdia:

Por este medio hago de su conocimiento que he revisado el trabajo de graduación del estudiante DIEGO ARMANDO FERNANDEZ BRIONES, con número de carnet 200819175, titulado: "IMPLEMENTACIÓN DE APLICACIÓN MÓVIL PARA AGILIZAR EL MANEJO DE PACIENTES CON DESEQUILIBRIO HIDROELECTROLITICO Y ACIDO-BASE", y a mi criterio el mismo cumple con los objetivos propuestos al inicio del trabajo, por lo que procedo a dar mi aprobación.

Sin otro particular me suscribo de usted.

Atentamente,

Angel Edu Incenieto

Ing. Ang dó Sic Morales newangered@gmail.com

 $\sim$ 

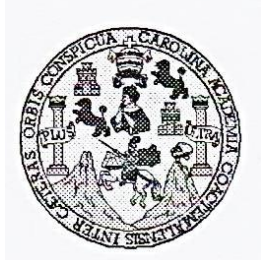

Universidad San Carlos de Guatemala Facultad de Ingeniería Escuela de Ingeniería en Ciencias y Sistemas

Guatemala, 1 de Febrero de 2017

Ingeniero Marlon Antonio Pérez Türk Director de la Escuela de Ingeniería **En Ciencias y Sistemas** 

Respetable Ingeniero Pérez:

Por este medio hago de su conocimiento que he revisado el trabajo de graduación del estudiante DIEGO ARMANDO FERNÁNDEZ BRIONES con carné 200819175, titulado: "IMPLEMENTACIÓN DE APLICACIÓN MÓVIL PARA AGILIZAR EL MANEJO DE PACIENTES CON DESEQUILIBRIO HIDROELECTROLÍTICO Y ÁCIDO-BASE", y a mi criterio el mismo cumple con los objetivos propuestos para su desarrollo, según el protocolo.

Al agradecer su atención a la presente, aprovecho la oportunidad para suscribirme,

Atentamente,

Ing. Carlos Alfredo Azurdia Coordinador de Privados y Reyisión de Trabajos de Graduación

E UNIVERSIDAD DE SAN CARLOS S DE GUATEMALA C U E Г A D **FACULTAD DE INGENIERÍA** E ESCUELA DE INGENIERÍA EN **CIENCIAS Y SISTEMAS** TEL: 24767644  $\mathbf{I}$ N G E N El Director de la Escuela de Ingeniería en Ciencias y Sistemas de la  $\mathbf{I}$ E Facultad de Ingeniería de la Universidad de San Carlos de Guatemala.  $\mathsf{R}$ luego de conocer el dictamen del asesor con el visto bueno del revisor y í del Licenciado en Letras, del trabajo de graduación A "IMPLEMENTACIÓN DE APLICACIÓN MÓVIL PARA AGILIZAR E EL MANEJO DE PACIENTES CON **DESEQUILIBRIO**  $\mathsf{N}$ HIDROELECTROLÍTICO Y ÁCIDO-BASE", realizado por el estudiante, DIEGO ARMANDO FERNÁNDEZ BRIONES aprueba el C presente trabajo y solicita la autorización del mismo.  $\mathbf{I}$ E N C "ID Y ENSEÑAD A TODOS"  $\mathbf{I}$ A S DE SAN CARLOS DE GUATE Y DIRECCION DE NGENIERIA EN CIENCIAS Y SISTEMAS s nio Pérez Türk Ing.  $\mathbf{I}$ **Director** S Escuela de Ingéniería en Ciencias y Sistemas Τ E M A Guatemala, 30 de enero de 2019 s

<sup>1</sup>Jniversidad de San Carlos De Guatemala

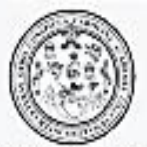

Facultad de Ingenieria Decanato

Ref. DTG.54.2019

El Decano de la Facultad de Ingeniería de la Universidad de San Carlos de Guatemala, luego de conocer la aprobación por parte del Director de la Escuela de Ingeniería en Ciencias y Sistemas del trabajo de graduación titulado: "IMPLEMENTACIÓN DE APLICACIÓN MÓVIL PARA AGILIZAR EL MANEJO DE PACIENTES CON DESEQUILIRIO HIDROELECTROLÍTICO Y ÁCIDO-BASE" presentado por el estudiante universitario: Diego Armando Fernández Briones y después de haber culminado las revisiones previas bajo la responsabilidad de las instancias correspondientes, se autoriza la impresión del mismo.

IMPRÍMASE.

Ing. Pedro Antonio Aguilar Polanco, Decano

加加加 NORTH DESCRIPTION

# **ACTO QUE DEDICO A:**

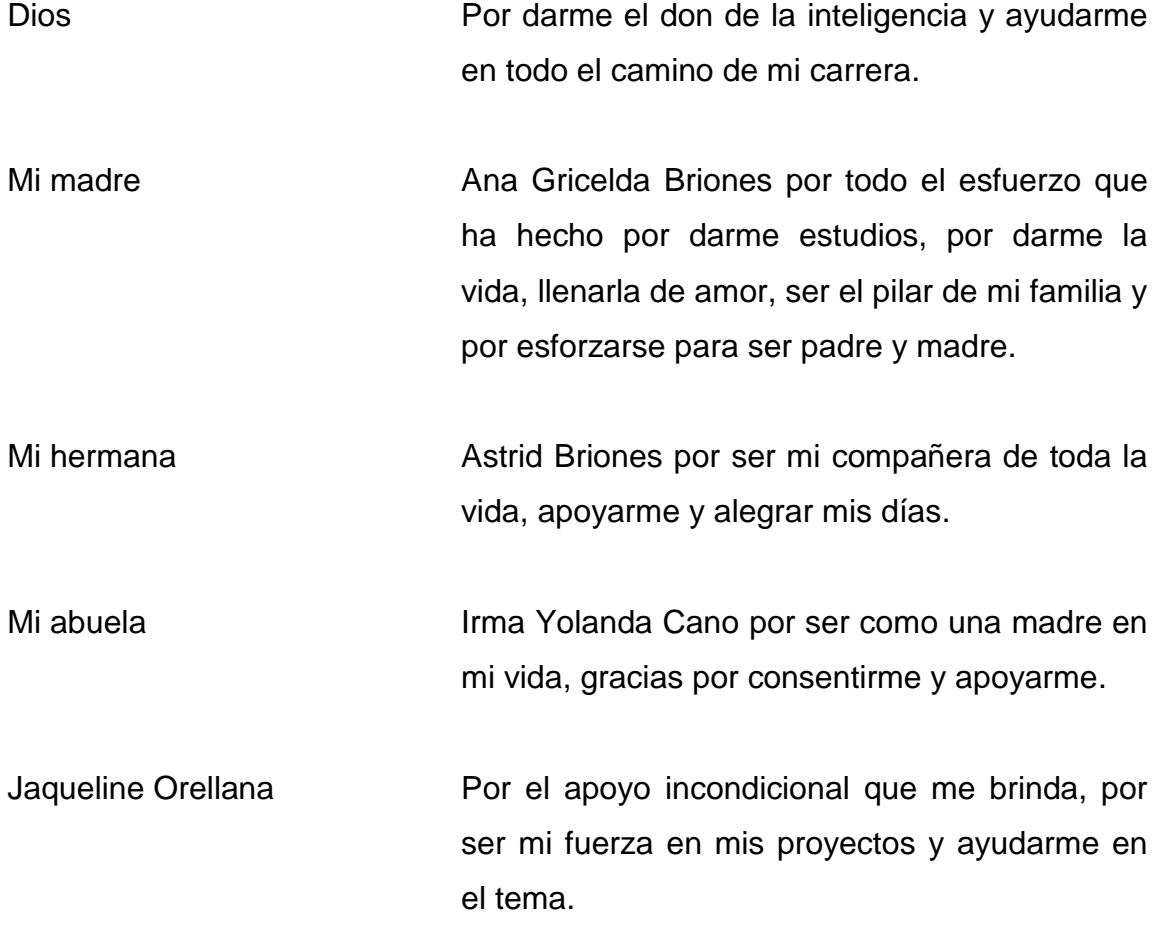

# **AGRADECIMIENTOS A:**

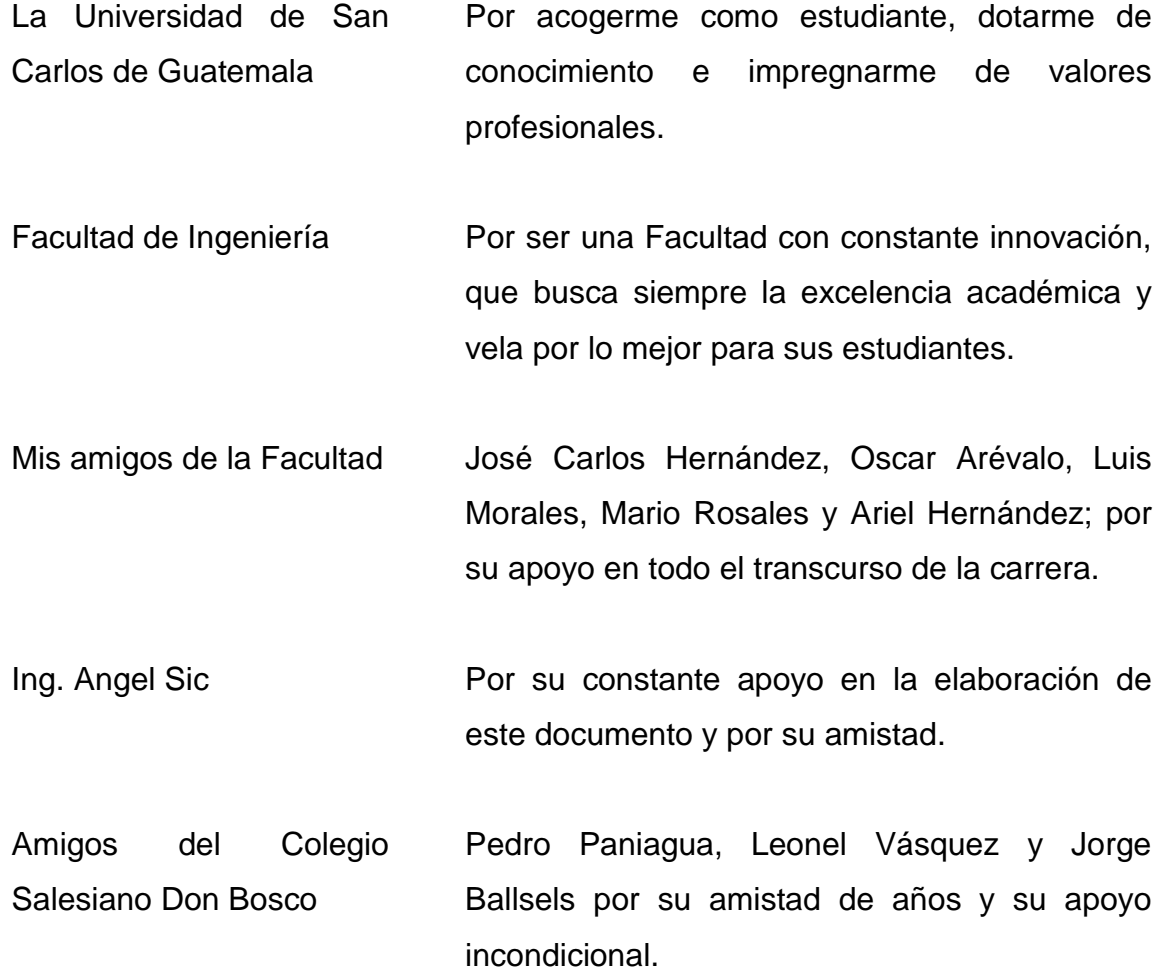

# **ÍNDICE GENERAL**

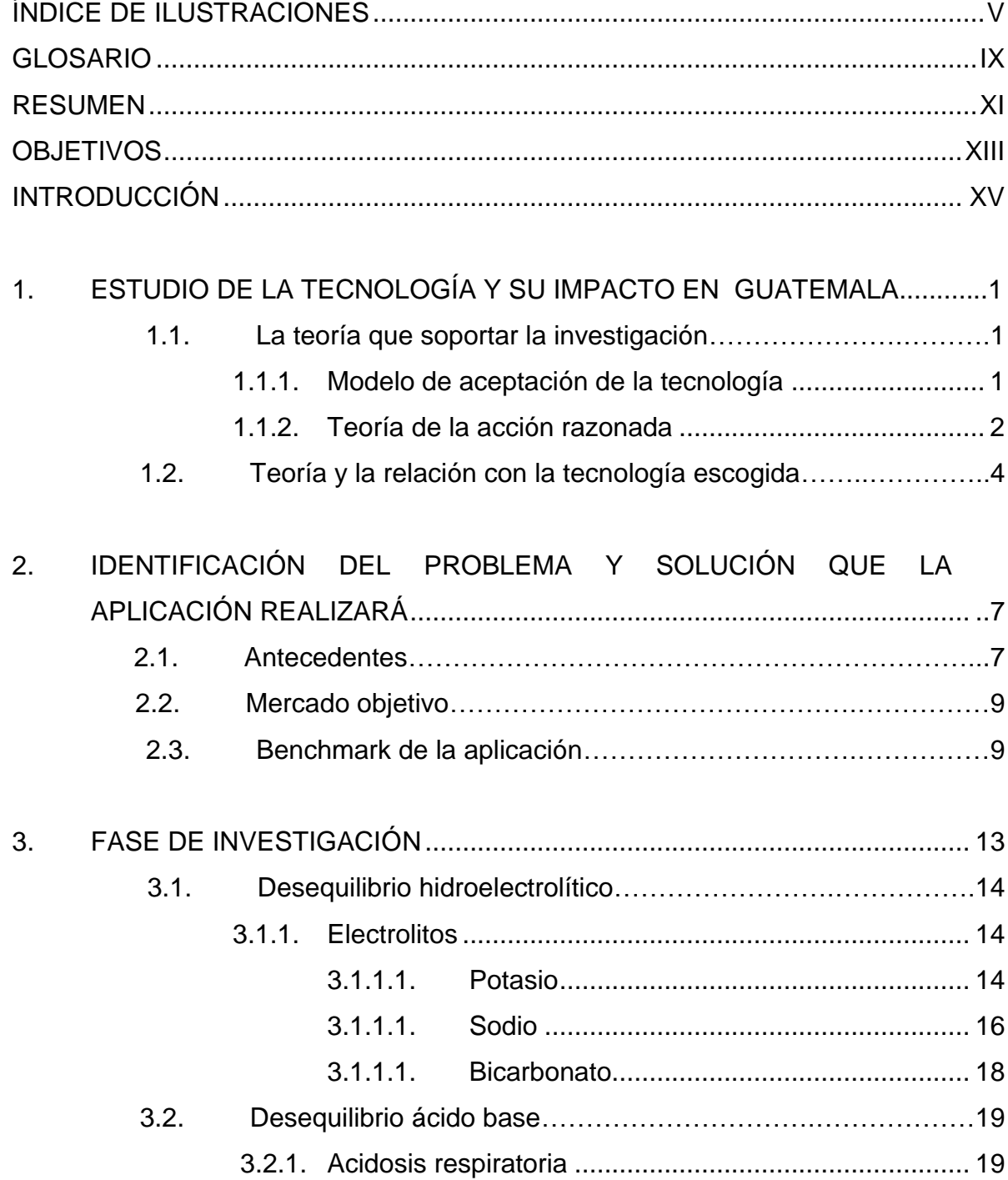

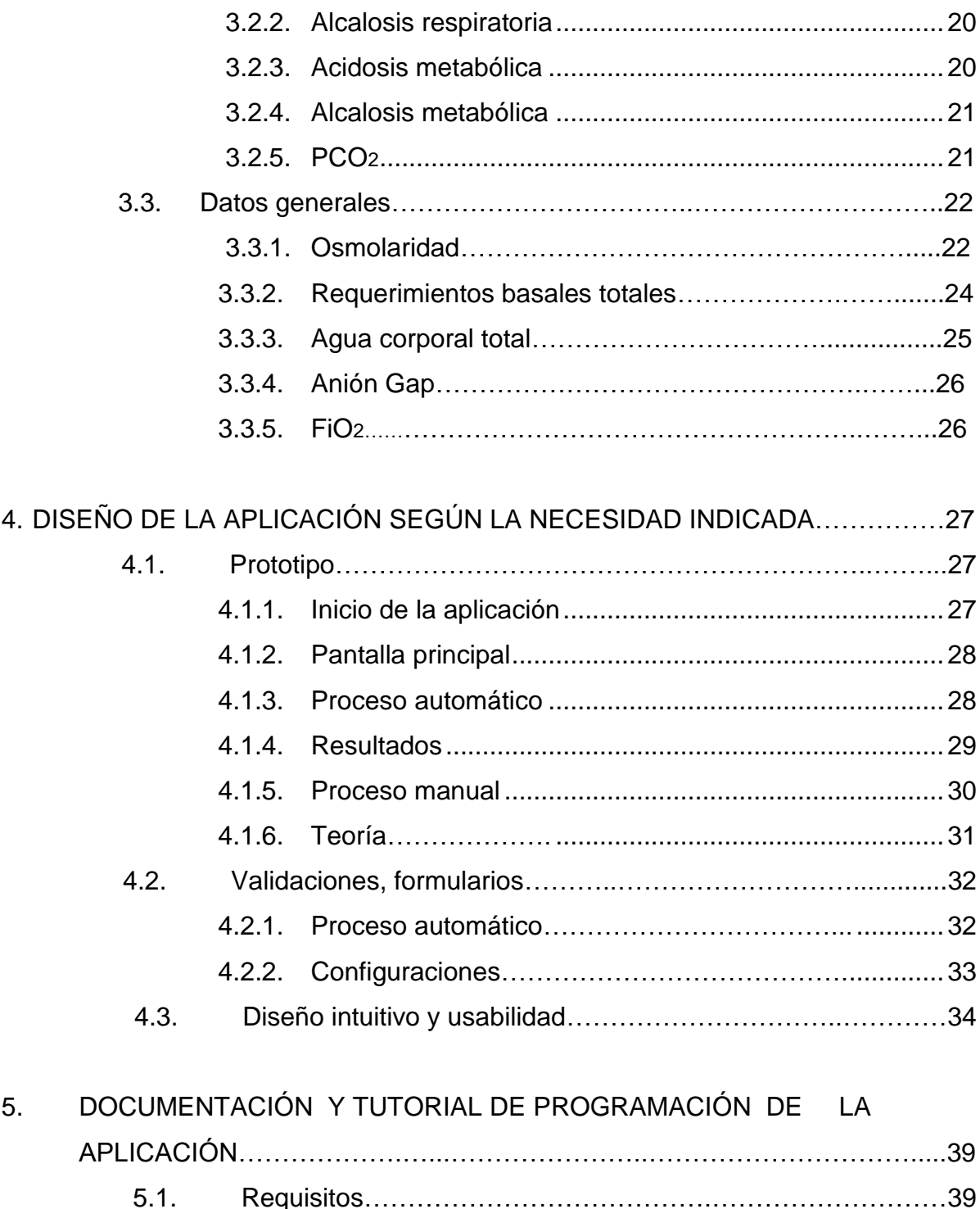

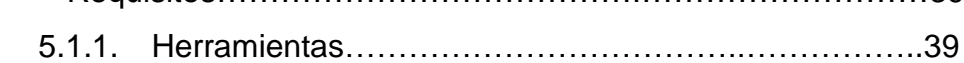

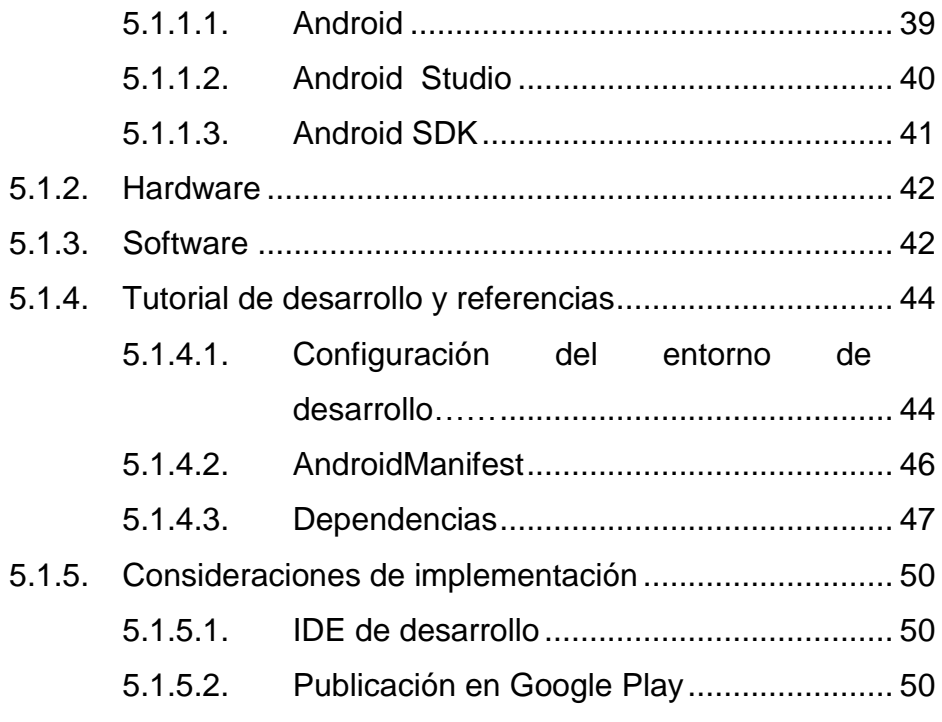

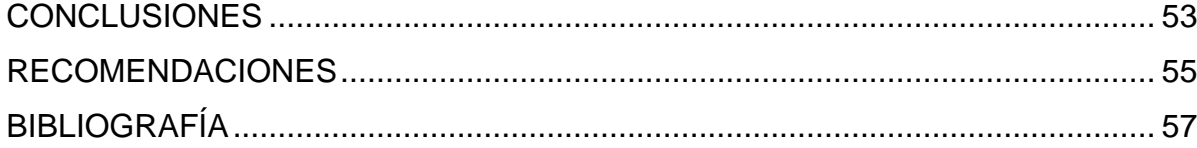

# ÍNDICE DE ILUSTRACIONES

## **FIGURAS**

<span id="page-14-0"></span>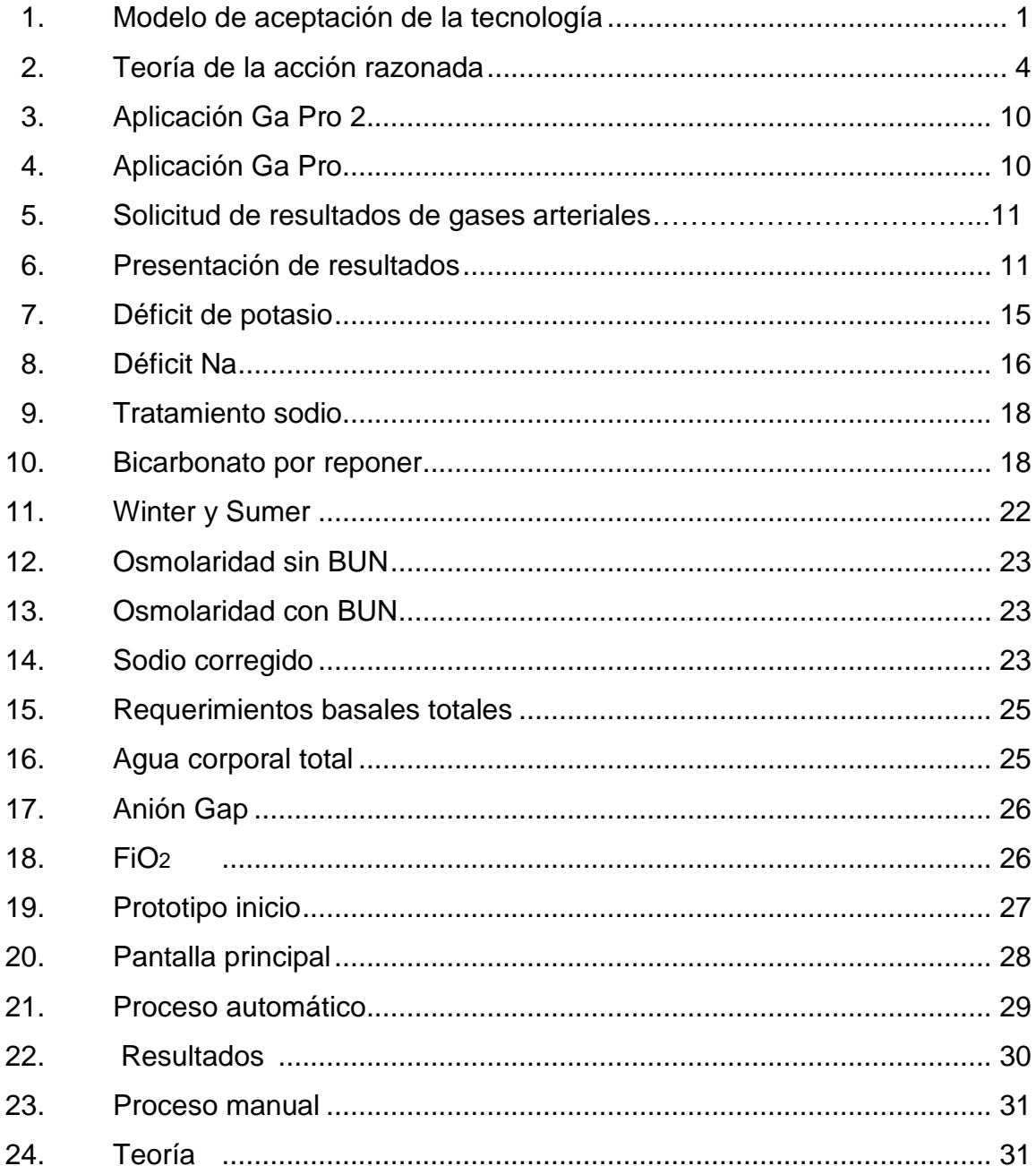

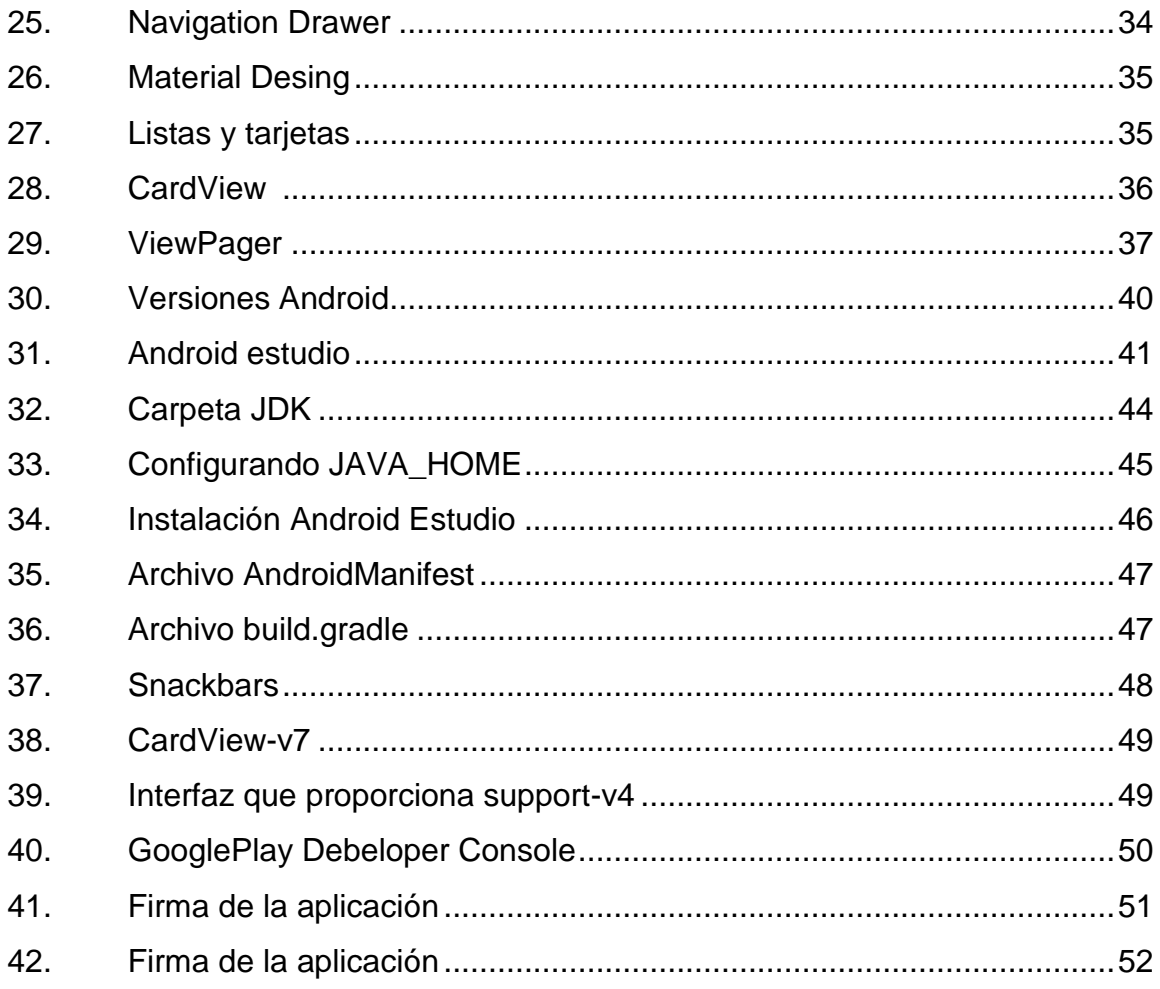

### **TABLAS**

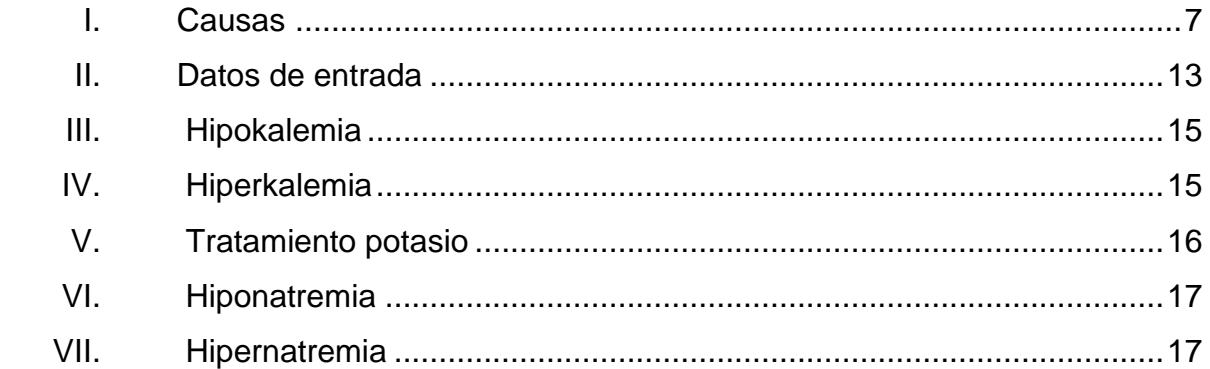

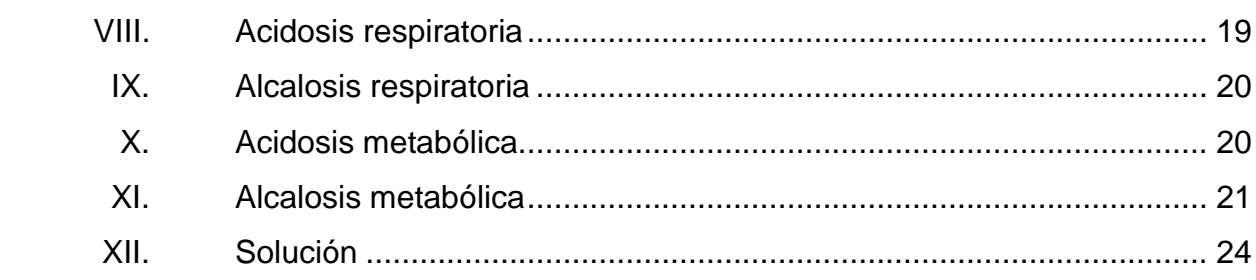

## **GLOSARIO**

**Android API Renderización** Android es un sistema operativo basado en Linux diseñado principalmente para dispositivos móviles con pantalla táctil, como teléfonos inteligentes o tabletas. Conjunto de funciones y procedimientos que ofrece bibliotecas para ser utilizadas por otro software. Se refiere al proceso de generar una imagen o video a partir de un modelo. **Smartphone** Teléfono celular con pantalla táctil, que permite al usuario conectarse a internet y realizar múltiples tareas por medio de aplicaciones. **TI** Tecnología de información, se refiere a la utilización de tecnología para el manejo y procesamiento de información.

#### **RESUMEN**

<span id="page-20-0"></span>Este trabajo de graduación MediCalPro, documenta la aplicación que lleva el mismo nombre la cual está desarrollada en el sistema operativo Android, el cual consiste en reducir el tiempo en los procesos para mantener a un paciente estable.

Este proceso es realizado de forma manual. Se basa en fórmulas que sirven para medir el déficit de los electrolitos y gases (diagnóstico). Posteriormente, se realizan otras fórmulas para calcular la reposición (tratamiento) necesaria, según las necesidades del paciente.

En la mayoría de los casos se trata de pacientes en estado crítico, por lo que agilizar todo el proceso que se realiza para obtener estos resultados es de suma importancia ya que de esta manera se minimiza el tiempo de atención al paciente.

La aplicación ayudará a estudiantes de medicina así como a médicos, para optimizar el tiempo en el que se realizan todos los cálculos y así dar los resultados de forma rápida y efectiva. La aplicación requerirá de algunos resultados que provee el examen de gases y automáticamente desplegará el diagnóstico y tratamiento que se debe administrar.

XI

## **OBJETIVOS**

#### <span id="page-22-0"></span>**General**

Proporcionar una herramienta para optimizar los cálculos realizados en un desequilibrio hidroelectrolítico y ácido-base, en los hospitales de la ciudad capital de Guatemala.

### **Específicos**

- 1. Disminuir el tiempo de atención al paciente.
- 2. Reducir la probabilidad del error humano en los cálculos.
- 3. Disminuir el tiempo de trabajo de estudiantes de medicina y/o médicos.
- 4. Ayudar en la problemática en pacientes con desequilibrio hidroelectrolítico y ácido-base en Guatemala.

### **INTRODUCCIÓN**

<span id="page-24-0"></span>La tecnología, junto a las aplicaciones móviles, ha ido creciendo y tomando fuerza en los últimos años, proporcionando a usuarios una gran variedad para facilitar sus tareas y una gran diversidad de operaciones.

Actualmente, la tecnología es un factor vital para el desarrollo humano, es esencial en todas las áreas, pero es imprescindible en lo que respecta a la medicina. El desarrollo de la tecnología ha proporcionado un gran cambio y ayuda en la medicina; su avance ha logrado conocer mejor las enfermedades, cómo prevenirlas y proporcionar herramientas para distintas operaciones, que mejoran la probabilidad de vida de un paciente.

En este trabajo, se presenta una aplicación móvil que ayuda a optimizar el tiempo en que se realizan los cálculos, para definir el déficit de sodio, potasio y/o bicarbonato en un paciente. Con los resultados proporciona el diagnóstico y tratamiento que se debe suministrar al paciente, para que este se encuentre en estado estable ya que, en la mayoría de los casos, los pacientes están en estado crítico.

Optimizar el tiempo en cálculo de estas operaciones, apoya a los pacientes de una forma efectiva, además de esta manera se reduce el tiempo de espera para ser atendido.

XV

# **1. ESTUDIO DE LA TECNOLOGÍA Y SU IMPACTO EN GUATEMALA**

#### **1.1. La teoría que soporta la investigación**

A continuación se expone la metodología de investigación utilizada en trabajo, la cual está relacionada con la aceptación e introducción de nuevas tecnologías en la sociedad.

#### **1.1.1. Modelo de aceptación de la tecnología**

Esta teoría es una adaptación de la teoría de la acción razonada (TAR), la cual consiste en predecir el comportamiento de las personas, con base a sus actitudes e intenciones. TAM fue creada para explicar el uso de las TI en diferentes entornos, modelando como los usuarios aceptan y utilizan una herramienta tecnológica.

Este modelo insta a que la utilidad percibida y la facilidad de uso representen las convicciones que llevan a la aceptación de la tecnología y son parte esencial del modelo.

Las siguientes variables son las principales en TAM, determinan el uso efectivo de la tecnología:

 Utilidad percibida: se refiere al grado en el que una persona estima que el uso de un determinado sistema mejoraría su rendimiento en el trabajo.

- Facilidad de uso percibida: se refiere al grado en el que una persona cree que el uso de un sistema está libre de esfuerzo.
- Comportamiento de intención de uso: se refiere al grado en el que una persona ha formulado planes consistentes para desarrollar alguna conducta futura.
- Uso del sistema actual: se refiere a la utilización del sistema actual por medio de las personas.

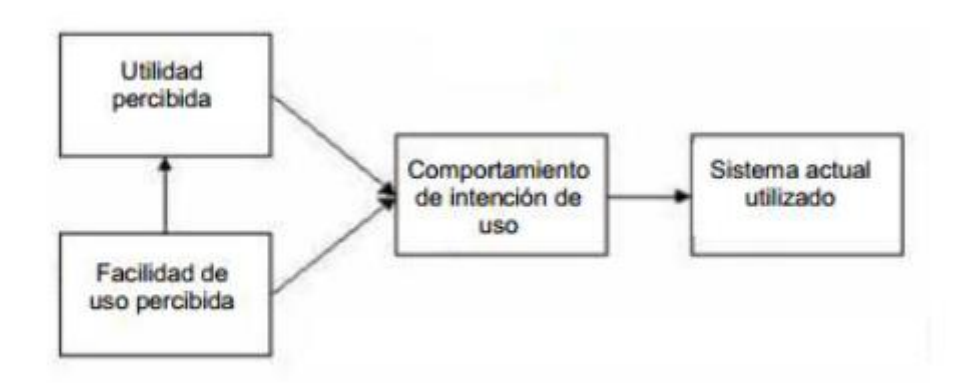

Figura 1. **Modelo de aceptación de la tecnología** 

Fuente: [VARELA, Young and ANTONIO, Luis.](VARELA,%20Young%20and%20ANTONIO,%20Luis.%20http:/istheory.byu.edu/wiki/Technology_acceptance_model.%20Diagram/schematic%20of%20theory) 

*[http://istheory.byu.edu/wiki/Technology\\_acceptance\\_model. Diagram/schematic of theory](VARELA,%20Young%20and%20ANTONIO,%20Luis.%20http:/istheory.byu.edu/wiki/Technology_acceptance_model.%20Diagram/schematic%20of%20theory)*. Consulta: 27 de agosto de 2016.

#### **1.1.2. Teoría de la acción razonada**

Esta teoría es conocida como TRA (*Theory of Reasoned Action*, propone que el comportamiento individual es inducido por las intenciones de comportamiento, donde las intenciones están en función de la actitud del individuo hacia el comportamiento y las normas subjetivas que rodean el desempeño de la conducta.

La actitud se define como el sentimiento positivo o negativo que la persona que posee sobre la realización de la conducta. Esta se determina mediante una evaluación de creencias de una persona respecto de las consecuencias que pudieron derivarse de un comportamiento y una evaluación de la conveniencia de estas consecuencias.

Formalmente, la actitud en general puede justificarse como la suma de las evaluaciones de conveniencia y consecuencias individuales evaluadas para todas las consecuencias esperadas de la conducta.

La norma subjetiva se define como la percepción de un individuo acerca de si las personas importantes para el individuo, piensan que la conducta debe ser realizada.

El modelo tiene algunas limitaciones, como un importante riesgo de confusión entre las actitudes y normas, ya que las actitudes a menudo pueden ser reformuladas como normas. Una segunda limitación es el supuesto de que cuando alguien forma una intención de actuar, va a tener la libertad de actuar sin limitación. En la práctica, las restricciones tales como la capacidad limitada, el tiempo, los límites ambientales o de organización y los hábitos inconscientes limitarán la libertad de actuar.

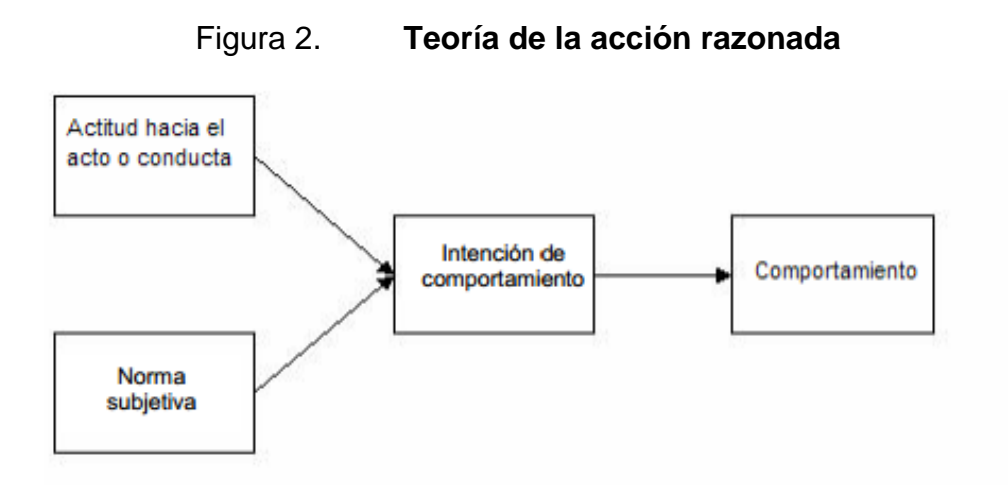

Fuente: AJZEN and FISHBEIN. *[Diagram/schematic of theory.](Ajzen%20and%20Fishbein.%20%20Diagram/schematic%20of%20theory.http:/istheory.byu.edu/wiki/Theory_of_reasoned_action.) [http://istheory.byu.edu/wiki/Theory\\_of\\_reasoned\\_action.](Ajzen%20and%20Fishbein.%20%20Diagram/schematic%20of%20theory.http:/istheory.byu.edu/wiki/Theory_of_reasoned_action.)* Consulta: 27 de agosto de 2016.

#### **1.2. Teoría y relación con la tecnología escogida**

El presente proyecto surge debido a la necesidad de optimizar el tiempo en las operaciones realizadas por personas con conocimiento médico, a través de una aplicación móvil desarrollada en el sistema operativo Android. Esta aplicación mejorará el rendimiento de trabajo, reduciendo así el tiempo en el que se calculan operaciones, que conciernen a pacientes con desequilibrio hidroelectrolítico y ácido-base.

La aplicación es intuitiva para que el usuario no tenga ningún esfuerzo en utilizarla y, a su vez, sea agradable para él mismo.

El usuario podrá utilizar la aplicación, por su fácil manejo, por la mejora en rendimiento que obtiene y por la rapidez en que obtendrá los resultados para compensar a un paciente.

La utilidad y la facilidad de uso representan la aceptación por parte del usuario en una tecnología, como lo indica la teoría de TAM. La tecnología busca ser útil y fácil de utilizar tanto para médicos como para estudiantes. El uso de esta tecnología mejorará el rendimiento de trabajo y dará un enfoque positivo al usuario que la utilice. Con esto se logra generar un comportamiento de uso posterior.

# **2. IDENTIFICACIÓN DEL PROBLEMA Y SOLUCIÓN QUE LA APLICACIÓN REALIZARÁ**

#### **2.1. Antecedentes**

Guatemala pasa por un problema muy grande en salud, los hospitales públicos no poseen los suficientes suministros para atender a los pacientes de una forma óptima, los médicos tardan demasiado tiempo en compensar a un paciente y estos suelen esperar grandes horas en ser atendidos.

Si un paciente acude a un hospital público con un desequilibrio hidroelectrolítico o alteraciones ácido-base, el procedimiento estándar para dar un diagnóstico y luego administrar un tratamiento con base a las operaciones matemáticas calculadas, puede tomar desde 15 minutos hasta media hora; debido a que son fórmulas extensas, realizadas de forma manual. Algunas de las causas por las que una persona puede tener desequilibrio hidroelectrolítico o alteraciones ácido-base, se pueden apreciar en la tabla I.

Tabla I. **Causas**

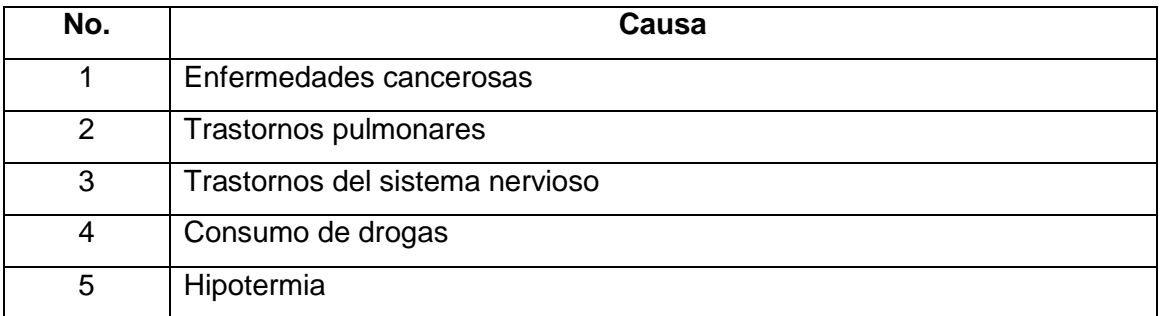

Continuación de la tabla I

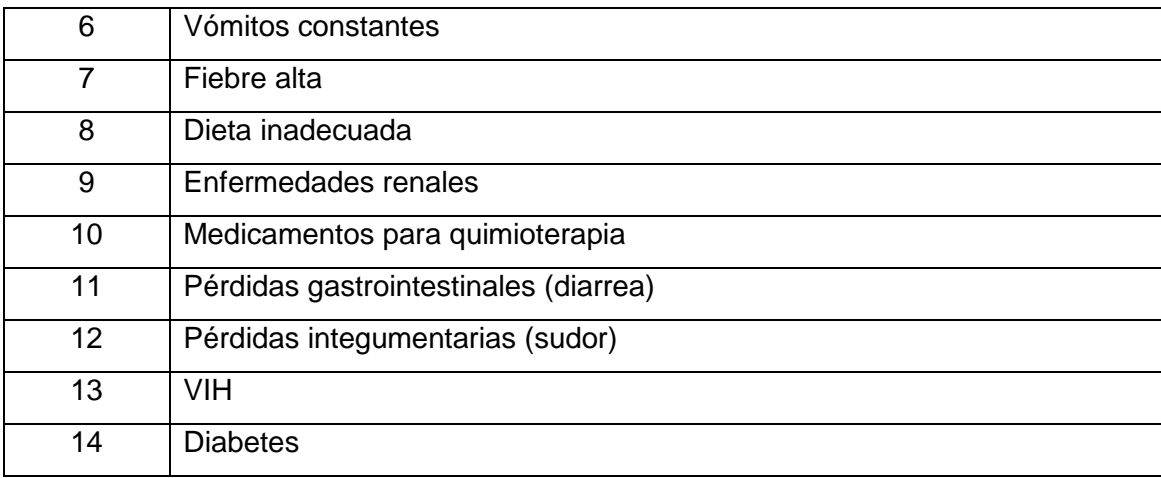

Fuente: elaboración propia.

Para finales de 2013 en Guatemala la cantidad de teléfonos móviles superaba el número de habitantes, las tres grandes compañías Tigo, Claro y Movistar, reportaron 21 millones 716 mil 357 líneas de teléfonos móviles; cada año aumenta más esta cifra. Los *smartphone* son actualmente una herramienta importante en el uso diario, ayudan a la comunicación, pero lo más interesante, son las aplicaciones que facilitan la realización de diversas tareas.

Dada la importancia que tiene la salud y la creciente utilización de teléfonos móviles, se desea desarrollar una aplicación móvil; donde el objetivo sea ayudar al estudiante de medicina, médico y/o personas que se relacionen en el ámbito médico, reduciendo así el tiempo, en el que se realizan operaciones para compensar a un paciente con desequilibrio hidroelectrolítico o alteraciones ácido-base.

#### **2.2. Mercado objetivo**

La aplicación está dirigida a estudiantes de medicina, médicos y/o cualquier persona con cocimiento en medicina que desee optimizar el tiempo de cálculo para compensar a un paciente con desequilibrio hidroelectrolítico o alteraciones ácido-base.

Cualquier persona mencionada anteriormente que posea un *Smartphone*  con sistema operativo Android 4.1 en adelante y tenga descargada la aplicación "MediCalPro", podrá utilizarla sin ningún inconveniente.

Los usuarios no necesitan de internet para que la aplicación funcione, los datos necesarios se almacenarán en el teléfono móvil.

Para utilizar la aplicación se debe tener los resultados del examen de gases arteriales, el cual provee a la aplicación los datos necesarios para proporcionar los resultados adecuados.

#### **2.3. Benchmark de la aplicación**

En la actualidad existen varias aplicaciones móviles acerca de medicina, pero no existe una que posea desequilibrio hidroelectrolítico.

Aunque sí existe una aplicación, "GA PRO" en versión 4.00 con un costo de 1,82 dólares que, entre otras funcionalidades, verifica el desequilibrio ácidobase solicitando para ello algunos resultados de los exámenes de gases arteriales, y realizando así los cálculos respectivos que muestran únicamente el resultado, pero no la interpretación que el médico debe realizar.

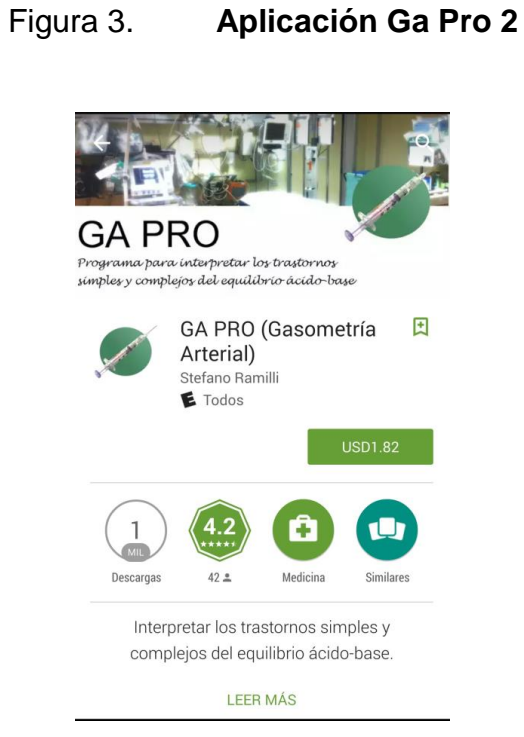

Fuente: *Google Play Store*. Consulta: 27 de agosto de 2016.

Figura 4. **Aplicación GA Pro**

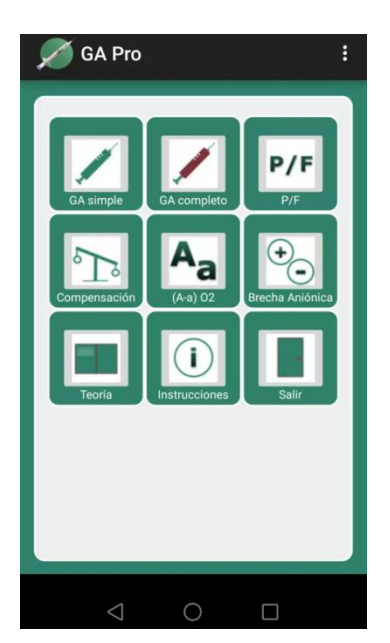

Fuente: *Google Play Store*. Consulta: 27 de agosto de 2016.
# Figura 5. **Solicitud de resultado de gases arteriales**

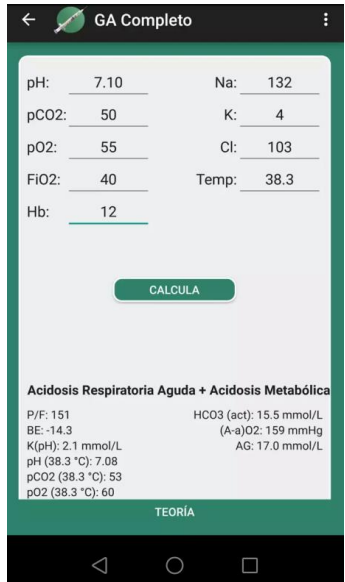

Fuente: *Google Play Store*. Consulta: 27 de agosto de 2016.

# Figura 6. **Presentación de resultados**

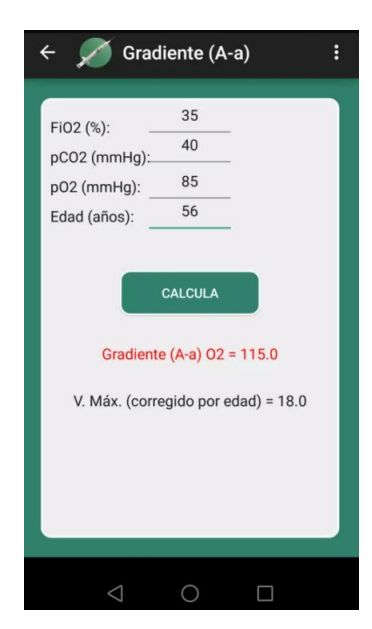

Fuente: *Google Play Store*. Consulta: 27 de agosto de 2016.

A diferencia de la aplicación "Ga Pro", la aplicación de este proyecto presentará resultados con diagnóstico y el respectivo tratamiento que se debe suministrar al paciente, de una manera amigable para el usuario. También podrá ver cómo se realizaron los cálculos para llegar a los resultados y cómo en diferentes hospitales varían los datos que se utilizan para cálculos. Estas se podrán modificar de acuerdo con como el usuario las necesite.

# **3. FASE DE INVESTIGACIÓN**

A continuación se desglosará el proceso específico, cálculo de datos, y operaciones matemáticas, las cuales se deben realizar para encontrar los resultados deseados en la aplicación.

En la siguiente tabla se pueden visualizar los datos de entrada necesarios para obtener los resultados deseados:

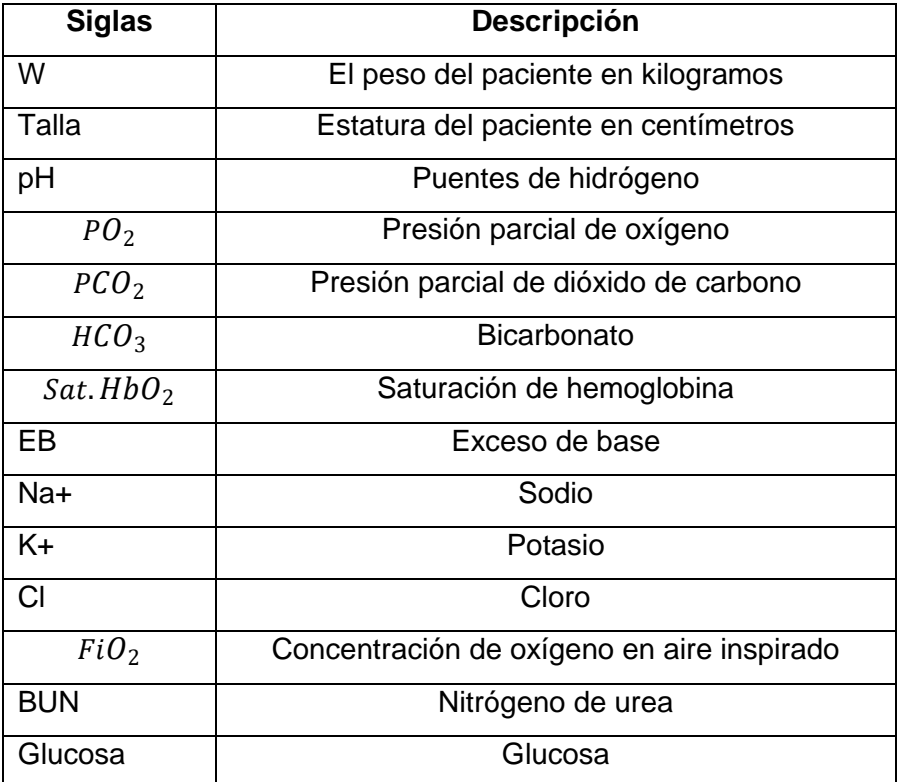

#### Tabla II. **Datos de entrada**

Fuente: elaboración propia.

#### **3.1. Desequilibrio hidroelectrolítico**

Los desequilibrios o trastornos hidroelectrolíticos son alteraciones que se refieren al contenido corporal de agua o electrolitos en el cuerpo humano. Estos trastornos pueden conducir a problemas cardiacos, alteraciones neuronales, mal funcionamiento orgánico y, en última instancia, a la muerte.

#### **3.1.1. Electrolitos**

Un electrolito es una solución de iones capaz de conducir corriente eléctrica. Los iones participan en los procesos fisiológicos del organismo, manteniendo un equilibrio entre el medio intracelular y el medio extracelular.

Los electrolitos son importantes para regular la osmolaridad o concentración de partículas en el plasma sanguíneo. Determinan el nivel de hidratación y el pH de los líquidos corporales. El equilibrio entre los distintos electrolitos es muy importante para el metabolismo del cuerpo y su funcionamiento.

#### **3.1.1.1. Potasio**

Se simboliza con la letra K. Este es uno de los minerales que el cuerpo humano utiliza para un adecuado desempeño de sus funcionamientos. Es responsable, junto con el cloro y el sodio, de la regulación de los niveles de agua en el organismo.

Una mayor concentración de potasio en el interior de la célula y de sodio en el exterior, permite que se equilibre el nivel de agua en ambos lados de la membrana celular, esto garantiza que la célula se mantenga hidratada.

14

Déficit: el déficit del potasio se calcula por medio de la siguiente fórmula:

Figura 7. **Déficit potasio**

```
(k \text{ descado} - k \text{ Real}) \times 0.4 \times Peso
```
Fuente: elaboración propia.

 Diagnóstico: el diagnóstico de potasio se calcula según las tablas que se muestran a continuación.

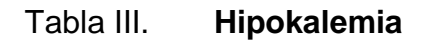

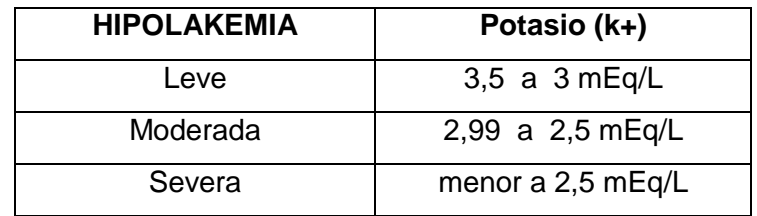

Fuente: elaboración propia.

Tabla IV. **Hiperkalemia**

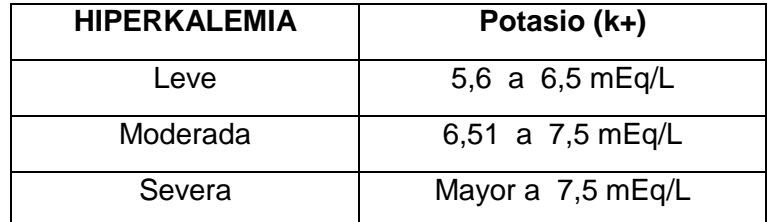

Fuente: elaboración propia.

 Tratamiento: el tratamiento del potasio está dirigido a reponer el déficit que posee el paciente de potasio, para ello se administra suero dependiendo de cuanto sea el valor de K que posee el paciente, la siguiente tabla describe la reposición del potasio.

| Valor                     | Reponer                                                              |
|---------------------------|----------------------------------------------------------------------|
| $K < 3.3$ mEq/L           | $20 - 30$ mEq/L hasta k>3,3 mEq/L                                    |
| $K > 3.3 - K < 5.3$ mEg/L | 20-30 mEq/L en cada litro de de solución salina hasta<br>$4-5$ mEq/L |
| $K > 5.3$ mEq/L           | No administrar K verificar cada 2 horas                              |

Tabla V. **Tratamiento potasio**

Fuente: elaboración propia.

#### **3.1.1.2. Sodio**

Se simboliza con las letras Na. Es uno de los electrolitos más importantes, sus funciones primordiales son regular la distribución del agua en el cuerpo, participar en la transmisión de impulsos nerviosos y hacer posibles las contracciones musculares.

 Déficit: el déficit del sodio se calcula como se muestra en la figura 7. Para ello se utiliza el peso (w), el sodio deseado que es una constante de 125 y el sodio real.

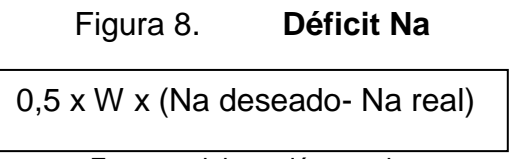

Fuente: elaboración propia.

 Diagnóstico: el diagnóstico del sodio se calcula según las tablas que se muestran a continuación.

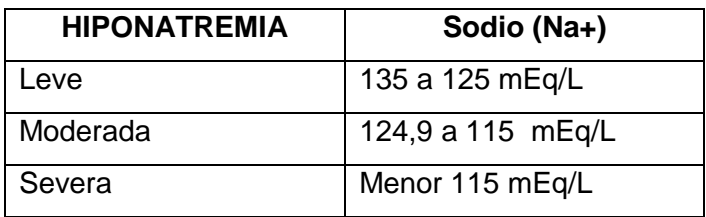

Tabla VI. **Hiponatremia** 

Fuente: elaboración propia.

#### Tabla VII. **Hipernatremia**

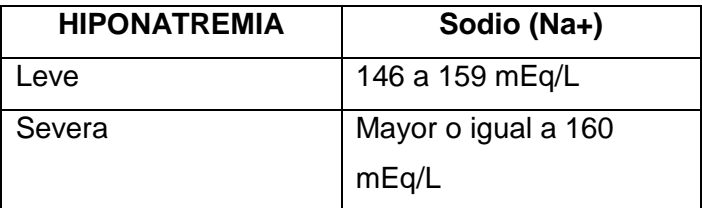

Fuente: elaboración propia.

 Tratamiento: el tratamiento del sodio está dirigido a administrar suero de solución salina, el cual sirve para llegar al sodio deseado que el paciente necesita y así compensar el déficit de sodio que este posee.

Un suero de solución salina al 0,9 % tiene 154 mEq/L de sodio, para administrar el resultado que se obtiene en el déficit, es necesario hacer una regla de tres, como se puede observar en la figura 9.

## Figura 9. **Tratamiento sodio**

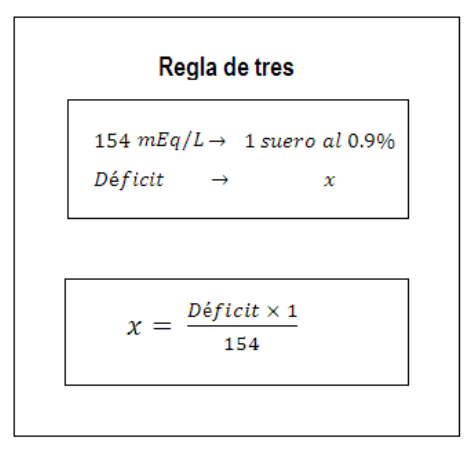

Fuente: elaboración propia.

#### **3.1.1.3. Bicarbonato**

El bicarbonato ayuda a regularizar la acidez de la sangre en el cuerpo. La presencia de bicarbonato en la sangre está parcialmente controlada por los riñones.

Para obtener el valor de la reposición del bicarbonato se utiliza la fórmula que se muestra en la figura 9. El bicarbonato ideal es una contante de 20,561 el peso del paciente está dado en kilogramos y el bicarbonato real es el que se ingresa.

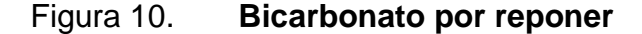

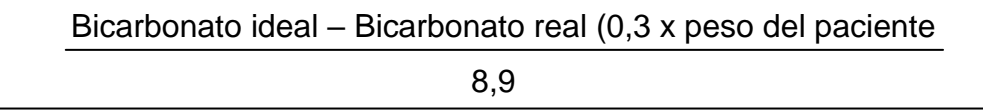

Fuente: elaboración propia.

## **3.2. Desequilibrio ácido base**

El desequilibrio ácido base es aquel que afectan el balance ácido-base normal y que causa una desviación de pH sanguíneo. El equilibrio puede ser alterado por:

- Cambios en la función respiratoria, con aumento o disminución de la  $PCO<sub>2</sub>$  y  $HCO<sub>3</sub>$
- Cambios en la concentración plasmática de hidrogeniones por alteraciones no respiratorias, llamadas "metabólicas".

En consecuencia, existen cuatro tipos básicos de trastornos, acidosis respiratoria y metabólica, alcalosis respiratoria y metabólica.

# **3.2.1. Acidosis respiratoria**

Se puede deber a enfermedades pulmonares graves, fatiga de los músculos de la respiración o alteraciones en el control de la ventilación y se reconoce como el aumento del  $PaCO<sub>2</sub>$  y la disminución del pH. El aumento de  $PaCO<sub>2</sub>$ determina un aumento en  $H_2CO_3$  y un incremento en iones de  $H^+$  con caída de pH, que disminuye en 0,07 unidades por cada 10 mmHg que sube  $PaCO<sub>2</sub>$ .

Tabla VIII. **Acidosis respiratoria**

| <b>Alteración</b> | <b>Primaria</b> | рH     | <b>Exceso base</b><br>Compensa |      |
|-------------------|-----------------|--------|--------------------------------|------|
| Acidosis          | $PCO_2 > 45$    | < 7.35 | $HCO_3 > 24$                   | $+3$ |
| respiratoria      |                 |        |                                |      |

Fuente: elaboración propia, según tabla para calcular el diagnóstico.

## **3.2.2. Alcalosis respiratoria**

Se produce por un aumento de ventilación alveolar disminuyendo la  $PaCO<sub>2</sub>$  y aumenta la relación  $HCO<sub>3</sub>$  /  $PaCO<sub>2</sub>$  incrementando el pH. La disminución de la  $PaCO<sub>2</sub>$  determina una caída de la concentración de  $H<sub>2</sub>CO<sub>3</sub>$  con descenso en hidrogeniones y aumento de pH.

Tabla IX. **Alcalosis respiratoria**

| <b>Alteración</b> | <b>Primaria</b> | рH     | Compensa              | <b>Exceso base</b> |
|-------------------|-----------------|--------|-----------------------|--------------------|
| <b>Alcalosis</b>  | $PCO_2 < 35$    | > 7.45 | HCO <sub>3</sub> < 20 | $\sim -3$          |
| respiratoria      |                 |        |                       |                    |

Fuente: elaboración propia, según tabla para calcular el diagnóstico.

## **3.2.3. Acidosis metabólica**

La acidosis metabólica puede producirse por aumento de la producción endógena de ácido, por pérdida de bicarbonato (como ocurre en la diarrea o por la acumulación de ácidos endógenos, como sucede en la insuficiencia renal). Esta alteración ejerce efectos notables en los aparatos respiratorio, cardiaco y en el nervioso. El descenso del pH sanguíneo lleva a un aumento en la ventilación.

Tabla X. **Acidosis metabólica** 

| <b>Alteración</b>      | <b>Primaria</b>       | рH     | Compensa     | <b>Exceso base</b> |
|------------------------|-----------------------|--------|--------------|--------------------|
| Acidosis<br>metabólica | HCO <sub>3</sub> < 20 | < 7.35 | $PCO_2 > 35$ | $<-3$              |
| Acidosis<br>metabólica | HCO <sub>3</sub> < 20 | < 7.35 | $PCO_2 > 35$ | $<-3$              |

Fuente: elaboración propia, según tabla para calcular el diagnóstico.

#### **3.2.4. Alcalosis metabólica**

La alcalosis metabólica se manifiesta por pH arterial alto, aumento de  $HCO<sub>3</sub>$ sérico y aumento de  $PCO_2$ , a causa de la ventilación alveolar. El pH arterial es la variable que confirma el diagnóstico, dado que esta aumentado en la alcalosis metabólica y disminuye o es normal en la acidosis respiratoria. La alcalosis metabólica, frecuentemente surge junto con otros trastornos como acidosis o alcalosis respiratoria, o acidosis metabólica.

Tabla XI. **Alcalosis metabólica**

| <b>Alteración</b> | <b>Primaria</b> | рH     | Compensa     | <b>Exceso base</b> |
|-------------------|-----------------|--------|--------------|--------------------|
| <b>Alcalosis</b>  | $HCO_3 > 24$    | > 7.45 | $PCO_2 > 70$ | $> +3$             |
| Metabólica        |                 |        |              |                    |

Fuente: elaboración propia, tabla para calcular el diagnóstico.

#### **3.2.5.**

El PCO2 es la presión parcial del dióxido de carbono en la sangre arterial. También se representa como  $P_aCO_2$ . Expresa la eficacia de la ventilación alveolar y es un indicador de la función respiratoria la cual refleja la cantidad de ácido en la sangre.

Para calcular el PCO<sub>2</sub> ideal se utiliza la fórmula de Winter si el  $HCO<sub>3</sub>$  es menor a 21 y si es mayor a 21 se utiliza la fórmula de Sumer, las dos se muestran en la figura 10.

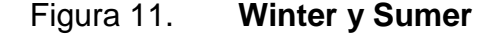

| <b>WINTER</b>          | <b>SUMER</b>            |
|------------------------|-------------------------|
| $HCO_3 \times 1.5 + 8$ | $HCO_3 \times 0.7 + 21$ |

Fuente: elaboración propia.

#### **3.3. Datos generales**

Estos datos no entran dentro de algún desequilibrio que posea el paciente, pero son datos que ayudan con la compensación del paciente.

#### **3.3.1. Osmolaridad**

Es la medida que expresa la concentración total de sustancias en disoluciones usadas en medicina. La concentración osmótica, normalmente conocida como osmolaridad, es la medición de la concentración de solutos, definida como el número de osmoles (Osm) de un soluto por litro (L) de solución.

La osmolaridad se puede calcular por medio del BUN (nitrógeno de urea, cantidad de nitrógeno circulando en forma de urea en el torrente sanguíneo) o sin esta variable. Este dato se obtiene de un examen de sangre.

En la figura 11 se puede apreciar el cálculo de la osmolaridad, cuando se carece de la variable BUN, para el cálculo se usa el sodio (Na) y el potasio (K).

Figura 12. **Osmolaridad sin BUN**

$$
(2Na+k)+(\frac{Glucosa}{18})
$$

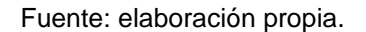

En la figura 12 se puede apreciar el cálculo de la osmolaridad. Cuando se tiene la variable BUN, para el cálculo se usa el sodio (Na) y el potasio (K).

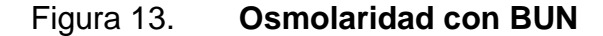

$$
(2Na+k) + \left(\frac{Glucosa}{18}\right) + \left(\frac{BUN}{2.8}\right)
$$

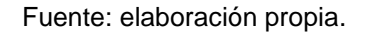

La osmolaridad se puede calcular también utilizando las fórmulas mencionadas, pero con el valor del sodio corregido; este valor se calcula con cualquiera de las fórmulas que se observan en la figura 14.

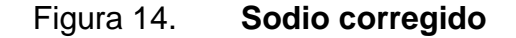

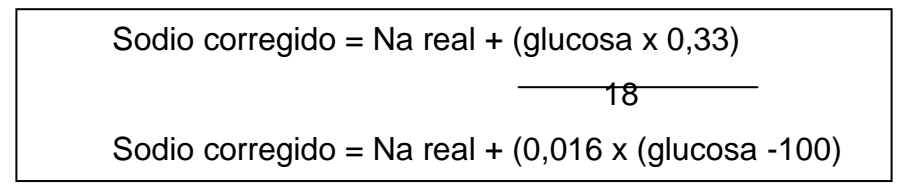

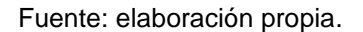

Luego de obtener el dato de la osmolaridad se debe administrar una solución al paciente, la cual se calcula con la tabla que se muestra abajo. La tabla muestra los tipos de soluciones que se pueden administrar, según la osmolaridad obtenida y la cantidad que posee cada solución.

#### Tabla XII. **Solución**

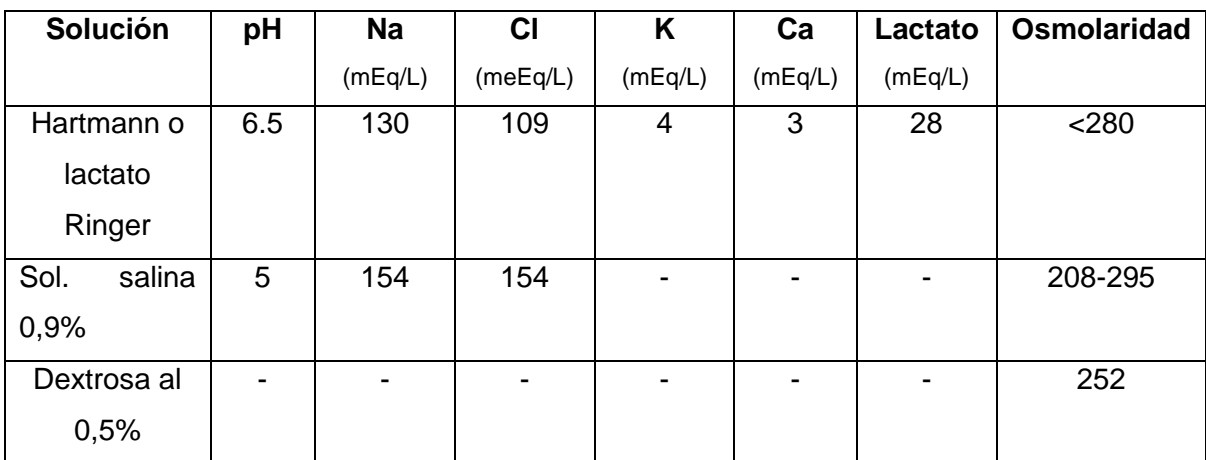

Fuente: elaboración propia.

#### **3.3.2. Requerimientos basales totales**

Los requerimientos basales totales son conocidos como la cantidad de líquido que el organismo necesita para suplir sus necesidades básicas. Estos requerimientos se aportan por hora para suplir las pérdidas insensibles que sufre el organismo por medio de la respiración y las pérdidas sensibles que se dan a través de la orina, defecación o sudoración.

Los requerimientos basales totales se calculan por medio de la superficie corporal total (SCT), más la pérdida sensible (PS), más pérdida insensible (PI) dividido 24 horas que son las que tiene el día. En la figura 13 se puede apreciar el cálculo de los requerimientos basales totales (RBT).

### Figura 15. **Requerimientos basales totales**

$$
SC = \sqrt{\frac{W \times T}{3600}}
$$
  

$$
SCT = \sqrt{\frac{W \times T}{3600}} \times 1500
$$
  

$$
PS = W \times 24
$$
  

$$
PI = W \times 24 \times 0.5
$$
  

$$
RBT = \frac{SCT + PS + PI}{24}
$$

Fuente: elaboración propia.

## **3.3.3. Agua corporal total**

El agua corporal total (ACT) es la cantidad de líquido en el cuerpo, alcanza el 50 % del peso en las mujeres y el 60 % en el hombre, es importante para el mantenimiento de las funciones básicas del organismo. La figura 14 muestra la fórmula para obtener el agua corporal total.

Figura 16. **Agua corporal total**

$$
ACT = \frac{Peso(kg) \times 60(L)}{100(kg)}
$$

Fuente: elaboración propia.

#### **3.3.4. Anión Gap**

El Anión Gap sirve para detectar cuando un paciente posee cetoacidosis diabética. El cálculo del Anión Gap se puede realizar de dos forma, la primera es teniendo el valor del potasio y la segunda es no teniendo el valor del potasio. En la figura 15 se puede apreciar las dos fórmulas que se pueden utilizar.

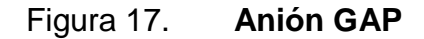

Anion  $GAP = Na + K - (Cl + HCO<sub>3</sub>)$ Anion  $GAP = Na - (Cl + HCO<sub>3</sub>)$ 

Fuente: elaboración propia.

#### **3.3.5. FiO2**

Es la concentración de oxígeno en el aire inspirado. Se calcula con la fórmula que se encuentra en la figura 16, el  $FiO_2$ ,  $PO_2$  real es el que se ingresa, el  $PO<sub>2</sub>$  ideal es una constante que tiene valor de 90.

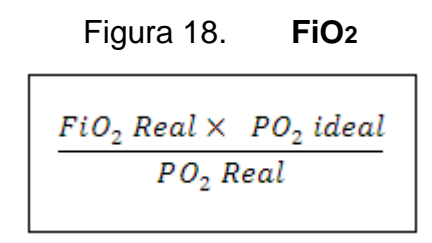

Fuente: elaboración propia.

# **4. DISEÑO DE LA APLICACIÓN SEGÚN LA NECESIDAD INDICADA**

## **4.1. Prototipo**

El prototipo de la aplicación mostrará una serie de capturas de pantallas de las funciones y diseños que tendrá la aplicación ya terminada.

# **4.1.1. Inicio de la aplicación**

Pantalla donde se muestra el logo y la versión de la aplicación, realiza un proceso para verificar si es la primera vez que el usuario entra a la aplicación y así pedir datos de configuración. También en esta pantalla se cargan los datos generales del usuario.

Figura 19. **Prototipo inicio**

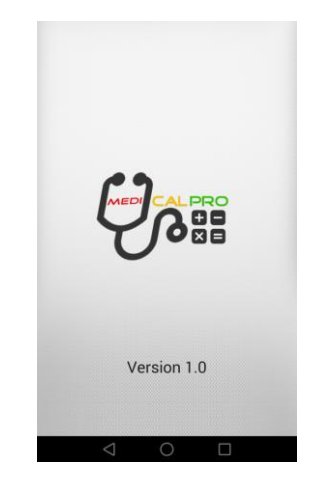

Fuente: elaboración propia

## **4.1.2. Pantalla principal**

Pantalla donde se muestra el botón para acceder al formulario de proceso automático.

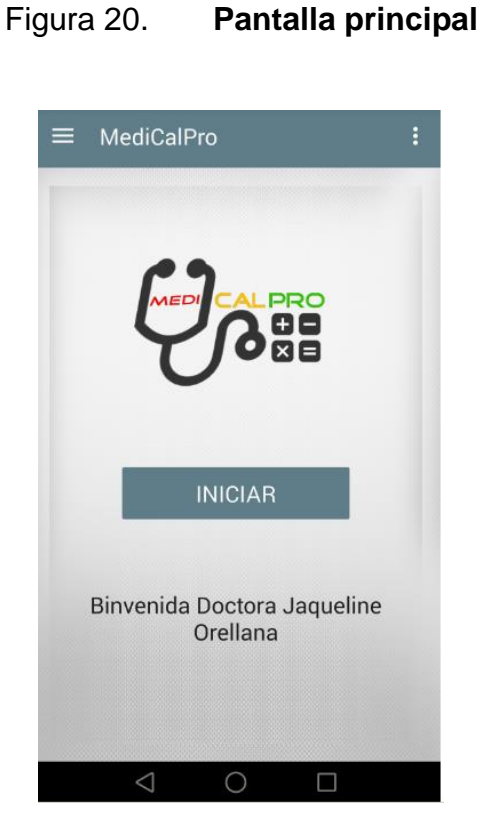

Fuente: elaboración propia.

#### **4.1.3. Proceso automático**

Pantalla donde se encuentra el formulario de ingreso de datos que se usarán para realizar todas las operaciones y obtener los resultados para desequilibrio hidroelectrolítico y alteraciones ácido-base.

# Figura 21. **Proceso automático**

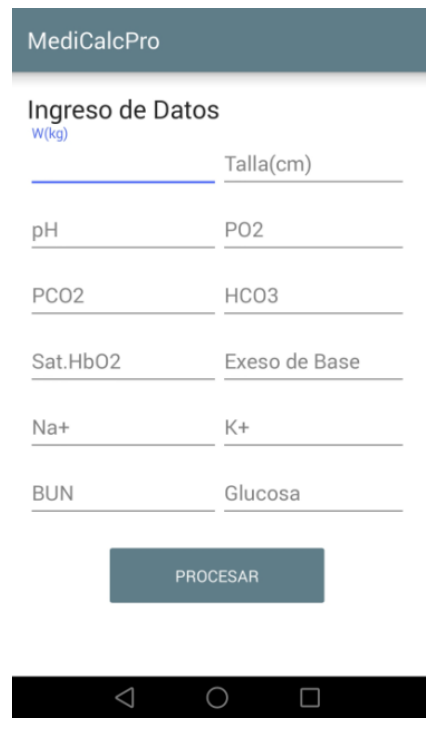

Fuente: elaboración propia.

## **4.1.4. Resultados**

Pantalla donde se muestran los resultados de las operaciones realizadas, los resultados se dividen en pestañas, calificadas por resultados ácido-base, resultados desequilibrio hidroelectrolítico y resultados generales.

## Figura 22. **Resultados**

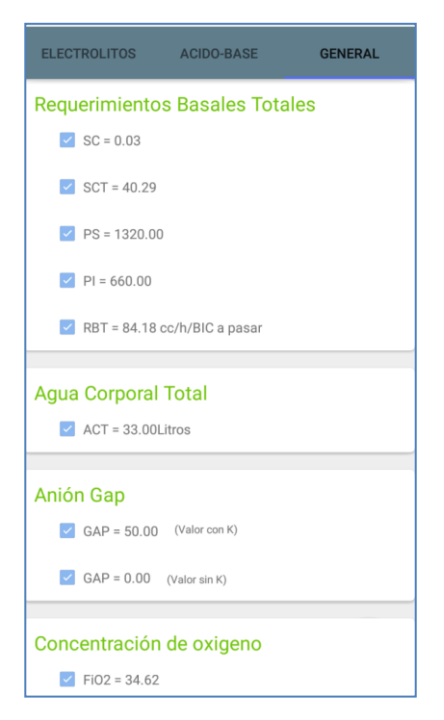

Fuente: elaboración propia.

### **4.1.5. Proceso manual**

Los procesos manuales se pueden realizar en la barra de menús deslizando el dedo hacia la derecha o bien presionando el botón de menús en la parte superior de la pantalla inicial.

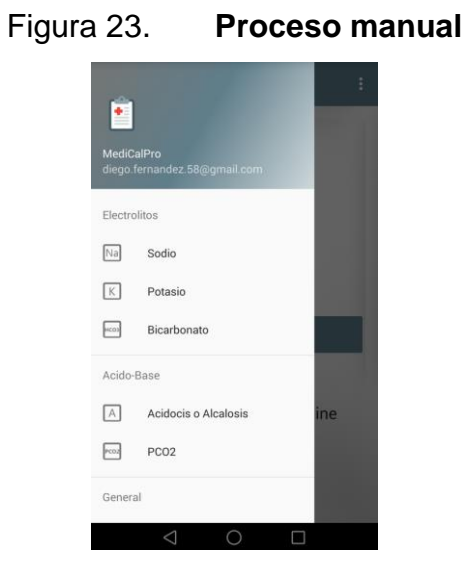

Fuente: elaboración propia.

## **4.1.6. Teoría**

Pantalla donde muestran los temas con los cuales se puede acceder a la teoría respectiva. Se puede acceder a esta pantalla desde la barra de menús de la pantalla principal.

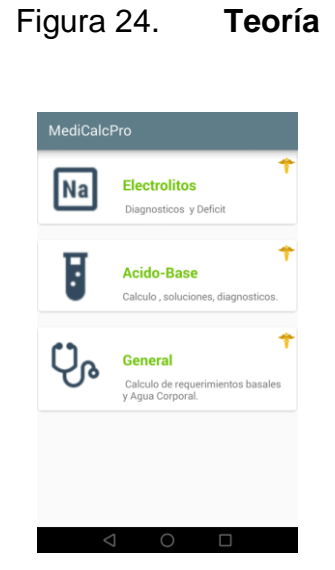

Fuente: elaboración propia.

#### **4.2. Validaciones, formularios**

Existen diferentes formularios en los cuales el usuario interactúa. A continuación se describirán los formularios que forman parte de la aplicación.

#### **4.2.1. Proceso automático**

Este formulario cuenta con todos los datos necesarios para llevar a cabo todas las operaciones y, posteriormente, obtener los resultados que serán mostrados al usuario.

Los datos que se solicitan al usuario serán decimales. Al momento de posicionarse en un textView el teclado numérico aparecerá, esto con el fin de que el usuario no esté cambiando a teclado numérico cada vez que desee ingresar un dato.

Los datos que solicitará este formulario, que provienen del examen de gases arteriales, son los siguientes:

- Peso (w): peso del paciente, deberá ser ingresado en kg.
- Talla: estatura del paciente, debe ser ingresada en cm.
- pH: concentración de hidrogeniones, este dato puede ser entero o decimal.
- PO2: contenido de oxígeno en la sangre, este dato puede ser entero o decimal.
- PCO2: componente respiratorio, este dato puede ser entero o decimal.
- HCO3: Ion bicarbonato, este dato puede ser entero o decimal.
- Saturación HbO2: este dato puede ser entero o decimal.
- Exceso de base: este dato puede ser entero o decimal.
- Na+: sodio, este dato puede ser entero o decimal.
- K+: potasio, este dato puede ser entero o decimal.
- Cl: cloro, este dato puede ser entero o decimal.
- FiO2: concentración de oxígeno en aire inspirado, este dato puede ser entero o decimal.
- BUN: nitrógeno ureico en sangre, este dato puede ser opcional y puede ser entero o decimal.
- Glucosa: azúcar en la sangres, este dato puede ser entero o decimal.

## **4.2.2. Configuraciones**

Este formulario se divide en dos secciones, la primera posee las configuraciones personales; la segunda, las configuraciones médicas.

- Configuraciones personales
	- o Nombre: nombre del propietario del teléfono
	- o Género: masculino o femenino
	- o Profesión: médico, estudiante, otro
- Configuraciones médicas
	- o Ampollas por utilizar: se puede elegir entre apoyas de 10 mEq o de 20 mEq
	- o PCO2 ideal
	- o Sodio deseado
	- o Hiponatremia o hipernatremia
	- o Hpokalemia o hiperkalemia
	- o Hipotómica, isotómica o hipertónica

### **4.3. Diseño intuitivo y usabilidad**

El diseño de la aplicación se basa en un menú desplegable *(Navigation Drawer)* en la parte izquierda de la aplicación, en el cual se encuentran las opciones para acceder de forma manual a cada función de desequilibrio hidroelectrolítico, ácido-base o datos generales. Así como también se encuentra las opciones de configuraciones, de teoría y de compartir.

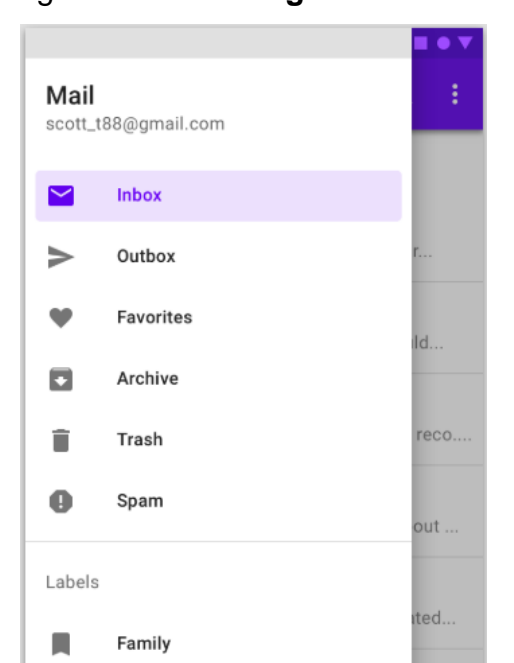

Figura 25. **Navigation Drawer**

Fuente: Material.io.

*[http://www.appance.com/navigationdrawer-materialdesign/.](http://www.appance.com/navigationdrawer-materialdesign/)*  Consulta: 13 de septiembre de 2016.

Material Desing es una guía integral para el diseño visual, de la aplicación, movimientos e interacción en distintas plataformas y dispositivos. Este tema ofrece un nuevo estilo para la aplicación y transacciones de actividades. Los botones y lista de tarjetas se utilizaron en la aplicación para una visualización elegante y una presentación muy visual para el usuario.

# Figura 26. **Material Desing**

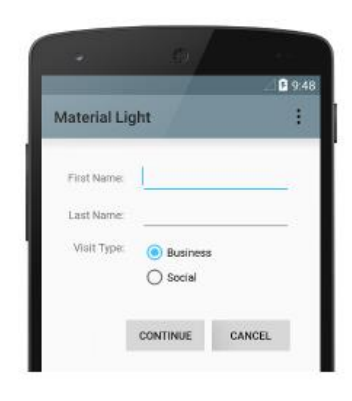

Tema Light Material

Fuente: Material.io. *Styles and Themes*. *<https://developer.android.com/design/material/index.html?hl=es>* Consulta: 13 de septiembre de 2016.

Figura 27. **Listas y tarjetas**

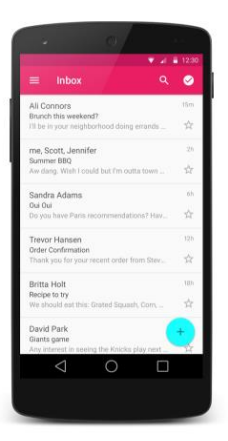

Fuente: Material.io. *Listas y tarjetas.*  <https://developer.android.com/design/material/index.html?hl=es> Consulta: 13 de septiembre de 2016.

Para presentar los resultados y mostrar la teoría de los temas, se utilizaron *CardView*, estas tarjetas muestran información, y poseen una apariencia uniforme en la plataforma. Las *widgets CardView* pueden tener sombras, esquinas redondeadas y ser muy llamativas en el diseño de la aplicación.

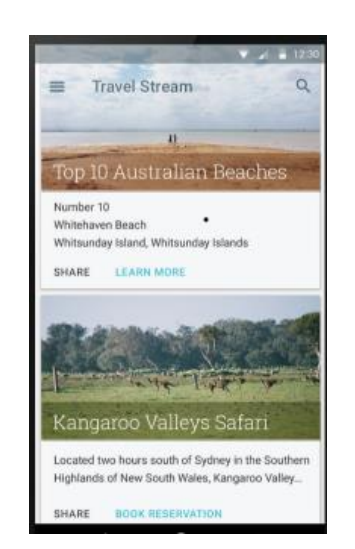

Figura 28. **CardView**

Fuente: Material.io. CardView. *<https://developer.android.com/design/material/index.html?hl=es>* Consulta: 13 de septiembre de 2016.

Para no sobrecargar una pantalla y así administrar bien la presentación de los resultados se utilizó *ViewPager*, que muestra transacciones entre pantallas completas en una misma actividad.

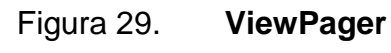

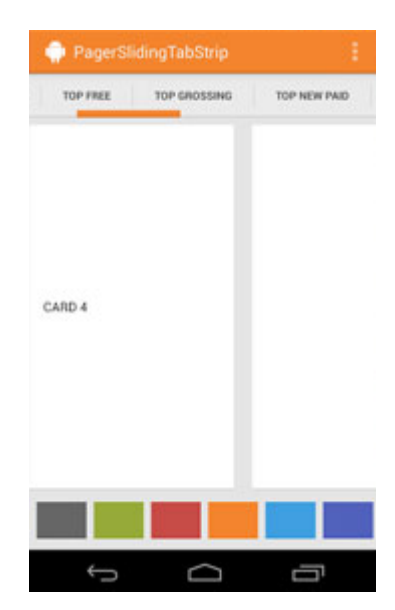

Fuente: ViewPager.

*<http://www.appance.com/android-pagerslidingtabstrip/>* Consulta: 13 de septiembre de 2016.

# **5. DOCUMENTACIÓN Y TUTORIAL DE PROGRAMACIÓN DE LA APLICACIÓN**

#### **5.1. Requisitos**

A continuación se mencionan las herramientas y software que se utilizaron para el desarrollo de esta aplicación, así como también el hardware necesario para que corran las herramientas y software.

#### **5.1.1. Herramientas**

Las herramientas necesarias para realizar la aplicación son las que provee Android SDK (*Software Development Kit*) y Android Studio, el cual consta de librerías y herramientas necesarias para la compilación de la aplicación.

## **5.1.1.1. Android**

Es un sistema operativo basado en el núcleo Linux. Diseñado para dispositivos móviles, con pantalla táctil, como *Smartphone*, tabletas, relojes inteligentes, televisores y automóviles.

Fue desarrollada por Android Inc, empresa que fue respaldada por Google económicamente y más tarde comprada por la misma. El primer móvil con el sistema operativo Android fue HTC Dream.

Actualmente existen varias versiones de Android, estas reciben el nombre de diferentes postres o dulces. Cada vez que surge una versión esta viene con mejoras de interfaz, diseño, uso de componentes de hardware, entre otras.

39

## Figura 30. **Versiones Android**

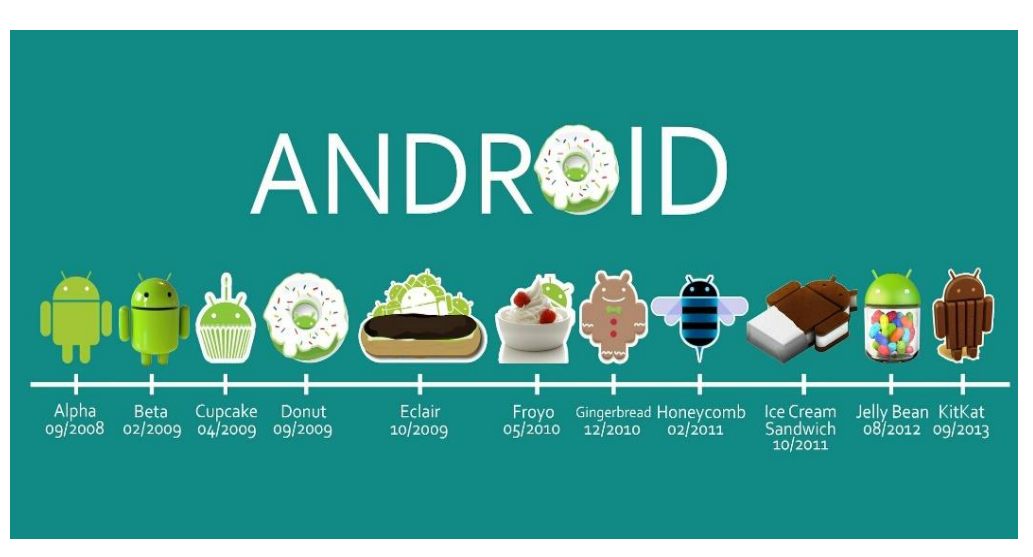

Fuente: Expressjs. *<http://expressjs.com/es/guide/database-integration.html>* . Consulta: 30 de agosto de 2016.

## **5.1.1.2. Android estudio**

Es un entorno de desarrollo integrado (IDE) de Google, para el desarrollo de aplicaciones Android, basado en IntelliJ IDEA (IDE para Android), que proporciona mejoras al *plugin* ADT(*Android Developer Tools*) para Eclipse. Utiliza una licencia de software Apache 2.0, fue desarrollada por Java y es multiplataforma.

Las características de Android estudio son:

- Renderización en tiempo real.
- Consola de desarrollador.
- Soporte para construcción basada en Gradle, que es una fuente abierta de automatización de construcción del sistema.
- Herramientas para detectar problemas de rendimiento, usabilidad, compatibilidad de versiones y otros problemas.
- Plantillas para crear diseños comunes de Android y otros componentes.
- Soporte para aplicaciones Android Wear.

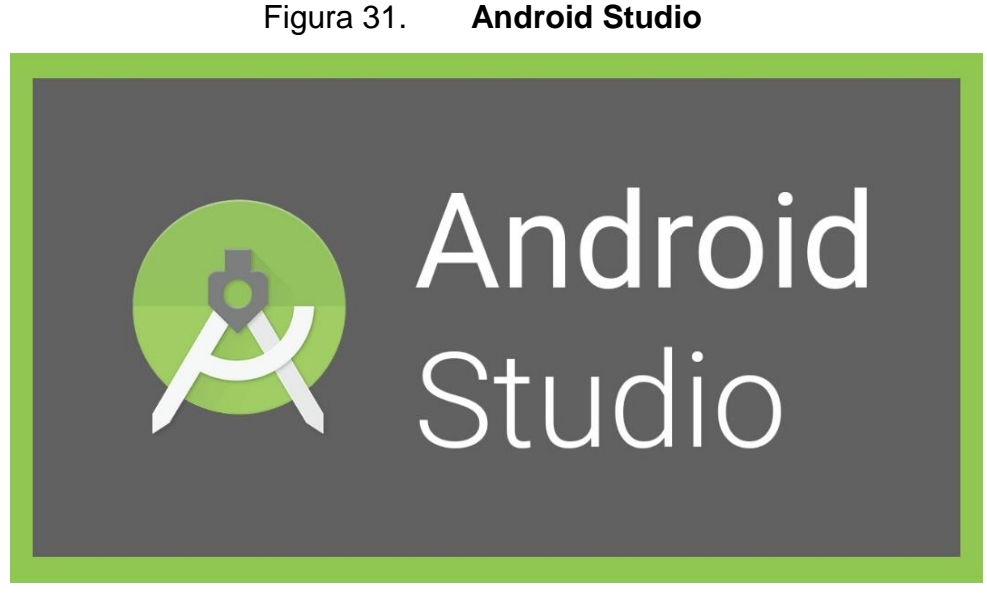

Fuente: Android. *[http://desarrollador-android.com/desarrollo/herramientas/descargas](http://desarrollador-android.com/desarrollo/herramientas/descargas-desarrollo/instalar-el-sdk/)[desarrollo/instalar-el-sdk/](http://desarrollador-android.com/desarrollo/herramientas/descargas-desarrollo/instalar-el-sdk/)* . Consulta: 30 de agosto 2016.

# **5.1.1.3. Android SDK**

Android SDK (*Software Development kit*) es un conjunto de herramientas de desarrollo de software que permite crear aplicaciones para Android. Es como un API (*Application Programing Interface)* creada para permitir el uso de ciertos lenguajes de programación, incluso puede incluir hardware para comunicarse con un determinado sistema embebido.

Las herramientas que comprende el SDK son:

 Depurador: es el encargado de ejecutar las aplicaciones Android e incluso ejecutarlas en dispositivos móviles.

- Emulador: es el encargado de imitar un sistema operativo Android, en un dispositivo móvil. A este emulador se le conoce como AVD (*Android Virtual Device*) y en él se puede seleccionar el dispositivo móvil en el que se quiere probar la aplicación.
- Librerías: incluyen todas las clases necesarias para realizar una aplicación en Android.
- Código fuente de ejemplo
- **Tutoriales**

### **5.1.2. Hardware**

Para el desarrollo de la aplicación se recomienda, como mínimo en el ordenador:

- Memoria RAM 2GB.
- Procesador Intel Core i3 1.6 GHz.
- Al menos 2 Gb libres para Android Studio y SDK.
- Resolución mínima de la pantalla con la que se debe contar es de 1280 x 800.

#### **5.1.3. Software**

XML

Utilizado para realizar el entorno gráfico de la aplicación, por medio de las etiquetas de XML (*Extensible Markup Language*) es posible diseñar y modelar la estructura de las pantallas.

Java

Lenguaje de programación para realizar toda la lógica de la aplicación, comunicación con base de datos y operaciones necesarias para obtener los resultados.

**SQLite** 

Sistema gestor de base de datos que se utiliza para guardar los resultados obtenidos de los procedimientos de desequilibrio hidroelectolitico y alteraciones acido-base.

API Facebook

API de facebook que se utiliza para compartir la aplicación en facebook.

Sistema operativo

Android es el sistema operativo base para la aplicación.

## **5.1.4. Tutorial de desarrollo y referencias**

A continuación se describe las acciones que deben llevarse a cabo para el proyecto "MediCalPro", el cual fue realizado en el sistema operativo Android.

#### **5.1.4.1. Configuración del entorno de desarrollo**

Para iniciar con el desarrollo de la aplicación se debe instalar Android Studio, previo a la instalación de Android Studio se debe instalar Java Development Kit (JDK) mínimo en su versión 7 y configurar la variable JAVA\_HOME. Para ello es necesario dirigirse a la página de Oracle [\(http://www.oracle.com/technetwork/es/java/javase/downloads/index.html\)](http://www.oracle.com/technetwork/es/java/javase/downloads/index.html) y descargar JDK e instalar el ejecutable que nos descarga.

Para configurar la variable JAVA\_HOME, hay que dirigirse a la carpeta C:\Program Files\Java\<jdk>, la carpeta jdk tendrá un número dependiendo de la versión que se descargó.

| Organizar <b>v</b>         | Incluir en biblioteca ▼ Compartir con ▼<br>Nueva carpeta |                                        |      |                 | $\mathbb{R}$ $\sim$ $\mathbb{R}$ |
|----------------------------|----------------------------------------------------------|----------------------------------------|------|-----------------|----------------------------------|
| <b>X</b> Favoritos         | Nombre $-$                                               | Fecha de modificación                  | Tipo | Tamaño          |                                  |
| <b>D</b> Descargas         | <b>b</b> bin                                             | 12/05/2015 01:53 p Carpeta de archivos |      |                 |                                  |
| <b>Escritorio</b>          | <b>M</b> db                                              | 12/05/2015 01:53 p Carpeta de archivos |      |                 |                                  |
| Sitios recientes           | <b>I</b> include                                         | 12/05/2015 01:53 p Carpeta de archivos |      |                 |                                  |
| <b>Bibliotecas</b>         | <b>T</b> <sub>i</sub> jre                                | 12/05/2015 01:54 p Carpeta de archivos |      |                 |                                  |
| Documentos                 | <b>Telib</b>                                             | 12/05/2015 01:54 p Carpeta de archivos |      |                 |                                  |
| Imágenes                   | COPYRIGHT                                                | 10/04/2015 08:08 p Archivo             |      | 4KB             |                                  |
| Música                     | LICENSE                                                  | 12/05/2015 01:53 p Archivo             |      | 1 KB            |                                  |
| <b>Ed</b> Vídeos           | README.html                                              | 12/05/2015 01:53 p Chrome HTML Docu    |      | 1 KB            |                                  |
|                            | release                                                  | 12/05/2015 01:54 p Archivo             |      | 1 <sub>KB</sub> |                                  |
| Equipo<br>Disco local (C:) | src.zip                                                  | 10/04/2015 08:08 p Archivo WinRAR ZIP  |      | 20,322 KB       |                                  |
| $\Box$ Data (D:)           | THIRDPARTYLICENSEREADME.txt                              | 12/05/2015 01:53 p Archivo TXT         |      | 173 KB          |                                  |
| Unidad de CD (F:)          | THIRDPARTYLICENSEREADME-JAVAFX.txt                       | 12/05/2015 01:53 p Archivo TXT         |      | 110 KB          |                                  |
| <b>Gu</b> Red              |                                                          |                                        |      |                 |                                  |

Figura 32. **Carpeta JDK**

Fuente: elaboración propia, carpeta donde se encuentra instalado JDK.

Se abre Explorador de archivos > propiedades del sistema > Configuración avanzada del sistema > Variables de entorno; en la ventana emergente se procede a crear una nueva variable de entorno, que llevará el nombre de JAVA\_HOME y el valor de la variable será la ruta donde se encuentra el JDK.

## Figura 33. **Configurando JAVA\_HOME**

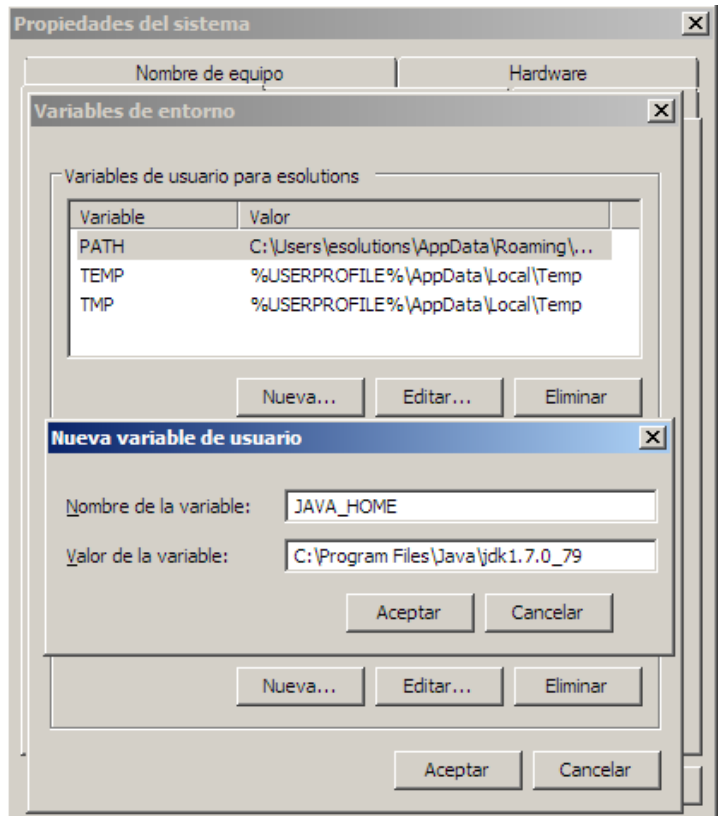

Fuente: elaboración propia, configurando variable de entorno.

Se procede a instalar Android Studio, para ello se va a la página oficial de Android Studio [\(https://developer.android.com/studio/index.html\)](https://developer.android.com/studio/index.html) y descarga. A continuación se ejecuta el ejecutable y se siguen las instrucciones del asistente de configuración para instalar Android Studio y sus herramientas de SDK y *Android Virtual Device*.

# Figura 34. **Instalación Android Studio**

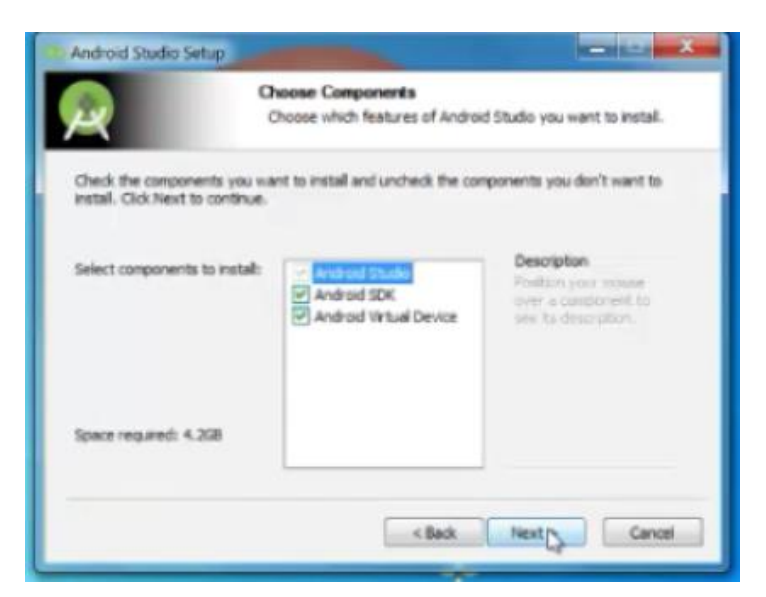

Fuente: Elaboración propia, instalación Android Studio, Android SDK y Android Virtual Device.

#### **5.1.4.2. AndroidManifest**

Este archivo es el más importante de una aplicación, en él se encuentra información esencial de la aplicación el cual le es útil al sistema operativo Android para que pueda ser ejecutada.

Las principales funciones que realiza este archivo son las siguientes:

- Utiliza el nombre del paquete Java como identificador único de la aplicación.
- Describe todos los componentes de la aplicación.
- Especifica los permisos que posee la aplicación para acceder a partes protegidas del API.
Declara la versión mínima del sistema operativo en el que correrá la aplicación.

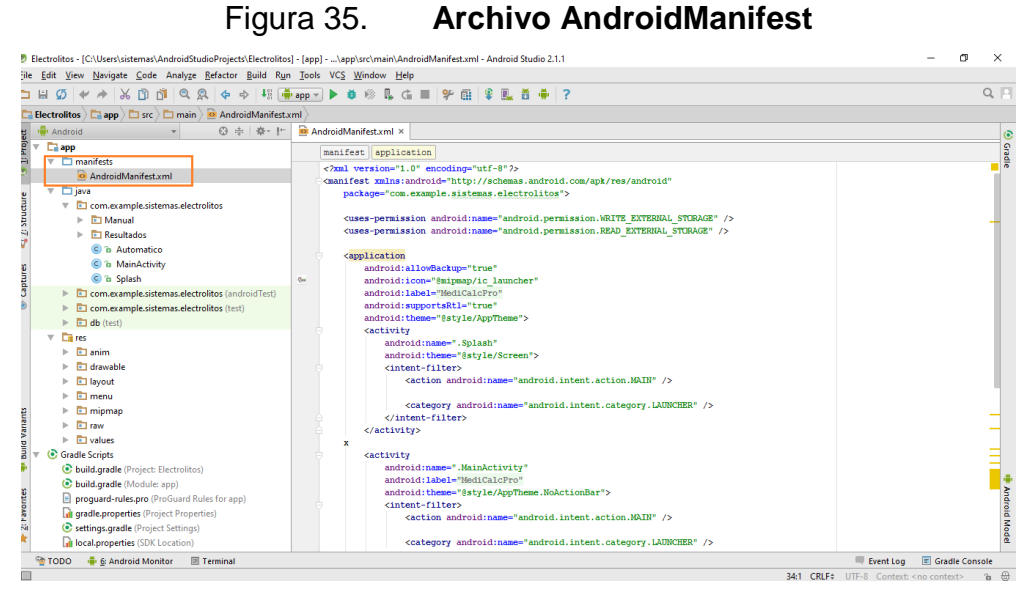

Fuente: elaboración propia.

#### **5.1.4.3. Dependencias**

Android Studio utiliza Gradle para compilar las aplicaciones, un proyecto puede contener varios módulos creando un archivo build.gradle. En este archivo se pueden agregar las dependencias con las cuales se trabajará en la aplicación.

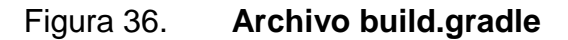

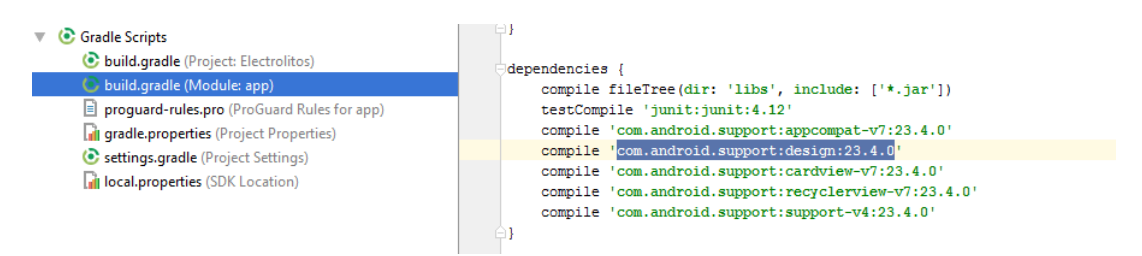

Fuente: elaboración propia.

A continuación se describen las dependencias que se usaron para la aplicación.

- Appcompact-v7: esta librería añade soporte a la interfaz de usuario incluyendo material *design*. Esta librería depende de la librería support-v4.
- Design: esta librería proporciona APIs para dar soporte a material *design* y patrones de diseño a las aplicaciones. Esta biblioteca añade componentes y patrones para desarrollo de aplicaciones, tales como cajones de navegación, botones flotantes, mensajes de alertas o información (*snackbars*) y pestañas.

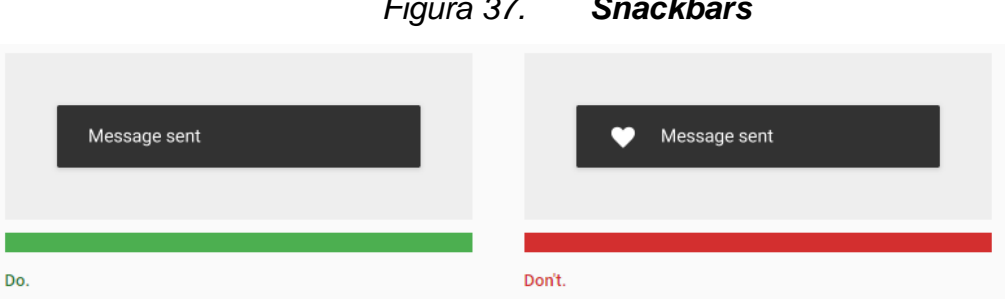

*Figura 37. Snackbars*

Fuente: Google. *[https://material.io/design/components/snackbars.html#.](https://material.io/design/components/snackbars.html)* Consulta: 14 de septiembre de 2016.

 Cardview-v7: esta librería incluye soporte para el *widget CardView*, lo que permite mostrar información dentro de tarjetas. Estas tarjetas son útiles con *material design.*

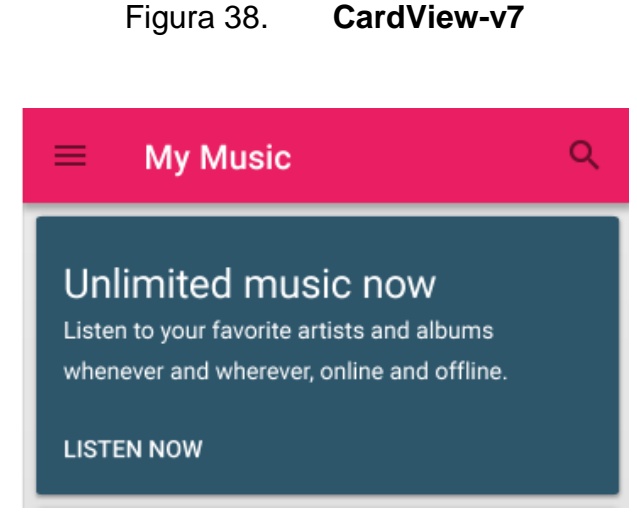

Fuente*:* Material.io. *[https://material.io/design/components/cards.html#cards-usage](https://material.google.com/components/cards.html#cards-usage)* Consulta: 14 de septiembre de 2016.

- RecyclerView-v7: esta librería agrega una clase RecyclerView, que proporciona una vista para mostrar eficientemente grandes conjuntos de datos, proporcionando una ventana ilimitada de elementos.
- Support-v4: incluye soporte para componentes de aplicación, características de la interfaz de usuario, manejo de datos, conectividad de red y utilidades de programación.

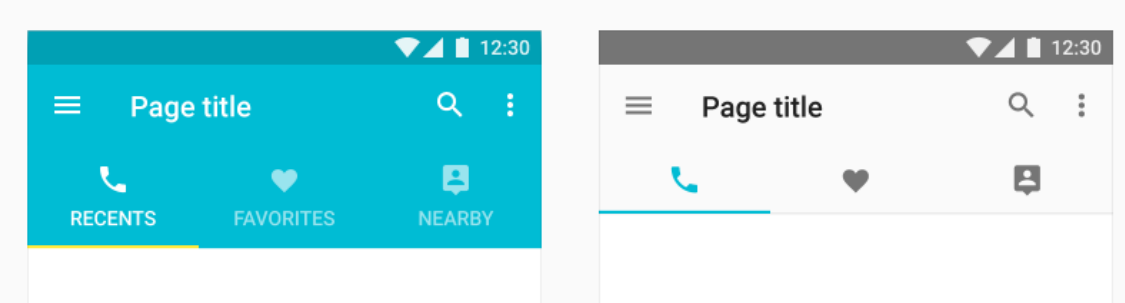

Figura 39. **Interfaz que proporciona support-v4**

Fuente: Material.io. *https://material.io/design/components/tabs.html#scrollable-tabs* Consulta: 14 de septiembre de 2016.

### **5.1.5. Consideraciones de implementación**

Para la implementación de este proyecto es indispensable tener en cuenta los puntos que se describen a continuación.

### **5.1.5.1. IDE de desarrollo**

Actualmente ya no es posible implementar aplicaciones en Eclipse, por lo cual el IDE en donde se realizan aplicaciones para Android es Android Studio, el cual contiene todas las herramientas necesarias para realizar una aplicación profesional.

### **5.1.5.2. Publicación en Google Play**

Para subir una aplicación en Google Play, se necesitan las siguientes características:

 Cuenta de Google Play: se necesita poseer una cuenta de Google Play, la cual se puede adquirir con una cuenta de Gmail. Realizar un pago único de \$25,00 y llenar el formulario.

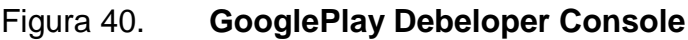

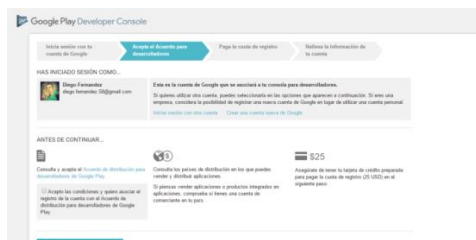

Fuente: Google Play. *<https://play.google.com/apps/publish/signup/>* . Consulta: 14 de septiembre de 2016.

 Firma de la aplicación: se necesita firmar la aplicación con una clave única generada por el SDK de Android. Para generar la firma, debe ingresarse en el menú a Buid y luego seleccionar *Generate Signed* APK.

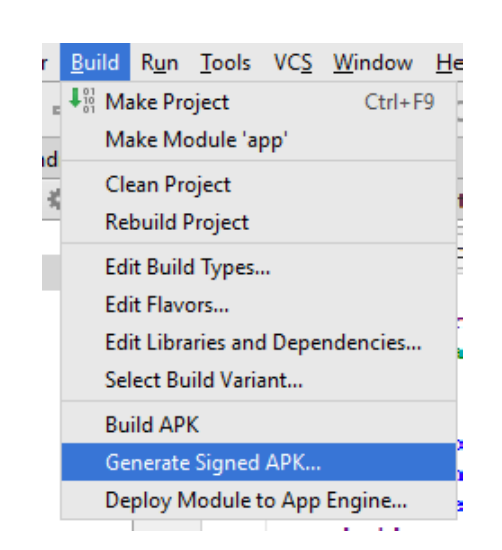

Figura 41. **Firma de la aplicación**

Fuente: elaboración propia.

Luego se llenan los campos que aparecen en la ventana emergente y se guarda la firma en el ordenador. Con esto la firma estará lista cada vez que se genere la aplicación.

# Figura 42. **Firma de la aplicación**

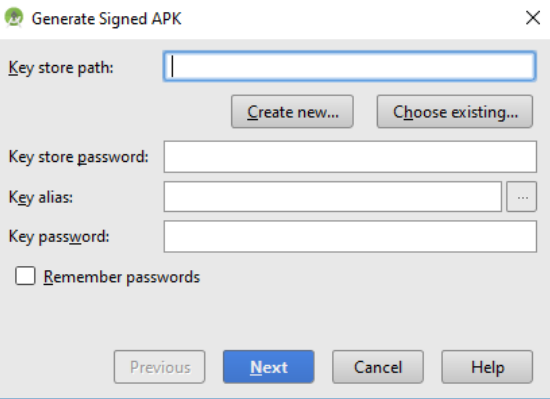

Fuente: elaboración propia.

## **CONCLUSIONES**

- 1. MediCalPro optimiza los cálculos realizados en un desequilibrio hidroelectrolítico y ácido-base, permitiendo calcular el déficit, diagnóstico, tratamiento necesario y datos generales.
- 2. La aplicación permite al usuario obtener valores de una forma automática, disminuyendo el tiempo de atención al paciente.
- 3. La aplicación obtiene los resultados por medio de configuraciones establecidas por el usuario y fórmulas definidas, reduciendo de esta manera la probabilidad del error humano.
- 4. La aplicación le permite al usuario aprender por medio del módulo de teoría, el cual contiene definiciones, fórmulas utilizadas y ejemplos básicos.

### **RECOMENDACIONES**

- 1. Utilizar Android Studio 2.0 para desarrollar aplicaciones Android, ya que se proporcionan todas las herramientas necesarias para realizar una aplicación profesional.
- 2. Realizar un buen diseño, ya que la mayoría de usuarios de aplicaciones móviles se enfocan en el diseño y luego en el funcionamiento, por ello es indispensable el diseño utilizando las versiones actualizadas que posee Android Studio.
- 3. Incentivar la optimización de procesos realizados en hospitales, por medio del uso de la tecnología, misma que permite disminuir tiempo de respuesta, el cual es primordial para tomar decisiones y obtener resultados óptimos.
- 4. Utilizar un dispositivo móvil, con sistema operativo Android, para realizar las pruebas funcionales de la aplicación. Esto para certificar el buen funcionamiento de la aplicación del mismo.

# **BIBLIOGRAFÍA**

- 1. *Google. Bibliotecas de compatibilidad para Android y material desing.*[en línea].[<https://developer.android.com/topic/libraries/supportlibrary/featu](https://developer.android.com/topic/libraries/supportlibrary/features.html#v4) [res.html#v4>](https://developer.android.com/topic/libraries/supportlibrary/features.html#v4) [Consulta: 22 septiembre 2016].
- 2. BONILLA, Luis Miguel, & BONILLA, Jesús Manuel. *Estudio comparado de las estimaciones de dos versiones del modelo de aceptación de la tecnología (TAM) mediante los programas AMOS y PLS.* Madrid, España. Investigaciones europeas de dirección y economía de la empresa, 2006. 235 p.
- 3. DOCTRO, Fauci. *Principios de la medicina interna.* New York, USA. Editorial McGraw-Hill Interamericana editores, S.A. de CV, 2012. 784 p.
- 4. Google Play. [en línea]. [<https://play.google.com/apps/publish/signup/>](https://play.google.com/apps/publish/signup/) [Consulta: 30 octubre 2016].